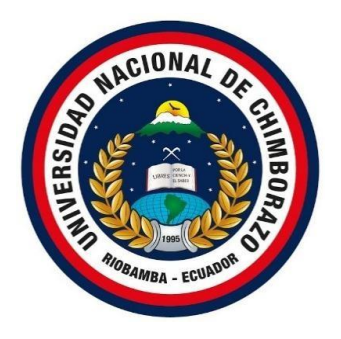

# **UNIVERSIDAD NACIONAL DE CHIMBORAZO FACULTAD DE INGENIERÍA CARRERA DE ELECTRÓNICA Y TELECOMUNICACIONES**

## **DISEÑO E IMPLEMENTACIÓN DE UN LABORATORIO VIRTUAL DE ELECTRÓNICA BÁSICA MEDIANTE UNITY3D Y TECNOLOGÍA VR ORIENTADO COMO COMPLEMENTO DE ENSEÑANZA Y APRENDIZAJE ACADÉMICO.**

**Trabajo de Titulación para optar al título de Ingeniero en Electrónica y Telecomunicaciones.**

**Autor:**

**Peña Saldarriaga Anthony Marcelo.**

**Tutor:**

**Mgs. Edgar Giovanny Cuzco Silva.**

**Riobamba, Ecuador. 2022**

#### DERECHOS DE AUTORÍA

Yo, Anthony Marcelo Peña Saldarriaga, con cédula de ciudadanía 1205381757, autor del trabajo de investigación titulado: "DISEÑO E IMPLEMENTACIÓN DE UN LABORATORIO VIRTUAL DE ELECTRÓNICA BÁSICA MEDIANTE UNITY3D Y TECNOLOGÍA VR ORIENTADO COMO COMPLEMENTO DE ENSEÑANZA Y APRENDIZAJE ACADÉMICO", certifico que la producción, ideas, opiniones, criterios, contenidos y conclusiones expuestas son de mí exclusiva responsabilidad.

Asimismo, cedo a la Universidad Nacional de Chimborazo, en forma no exclusiva, los derechos para su uso, comunicación pública, distribución, divulgación y/o reproducción total o parcial, por medio físico o digital; en esta cesión se entiende que el cesionario no podrá obtener beneficios económicos. La posible reclamación de terceros respecto de los derechos de autor (a) de la obra referida, será de mi entera responsabilidad; librando a la Universidad Nacional de Chimborazo de posibles obligaciones.

En Riobamba, 05 de mayo de 2022.

Anthony Peña

Anthony Marcelo Peña Saldarriaga. C.I: 1205381757

#### DICTAMEN FAVORABLE DEL TUTOR Y MIEMBROS DE TRIBUNAL.

Quienes suscribimos, catedráticos designados Tutor y Miembros del Tribunal de Grado para la evaluación del trabajo de investigación "DISEÑO E IMPLEMENTACIÓN DE UN LABORATORIO VIRTUAL DE ELECTRÓNICA BÁSICA MEDIANTE UNITY3D Y TECNOLOGÍA VR ORIENTADO COMO COMPLEMENTO DE ENSEÑANZA Y APRENDIZAJE ACADÉMICO", presentado por Anthony Marcelo Peña Saldarriaga, con cédula de identidad número 1205381757, certificamos que recomendamos la APROBACIÓN de este con fines de titulación. Previamente se ha asesorado durante el desarrollo, revisado y evaluado el trabajo de investigación escrito y escuchada la sustentación por parte de su autor; no teniendo más nada que observar.

De conformidad a la normativa aplicable firmamos, en Riobamba 05 de mayo de 2022.

PhD. Luis Patricio Tello Oquendo PRESIDENTE DEL TRIBUNAL DE GRADO

Mgs. José Luis Jinez Tapia

MIEMBRO DEL TRIBUNAL DE GRADO

PhD. Ciro Diego Radicelli García MIEMBRO DEL TRIBUNAL DE GRADO

Firma

 $ADICE11$ inĉ Firma

Mgs. Edgar Giovanny Cuzco Silva **TUTOR** 

Anthony Peña

Anthony Marcelo Peña Saldarriaga C.I: 1205381757

#### CERTIFICADO DE LOS MIEMBROS DEL TRIBUNAL

Quienes suscribimos, catedráticos designados Miembros del Tribunal de Grado para la evaluación del trabajo de investigación "DISEÑO E IMPLEMENTACIÓN DE UN LABORATORIO VIRTUAL DE ELECTRÓNICA BÁSICA MEDIANTE UNITY3D Y TECNOLOGÍA VR ORIENTADO COMO COMPLEMENTO DE ENSEÑANZA Y APRENDIZAJE ACADÉMICO", presentado por Anthony Marcelo Peña Saldarriaga, con cédula de identidad número 1205381757, bajo la tutoría de Mgs. Edgar Giovanny Cuzco Silva; certificamos que recomendamos la APROBACIÓN de este con fines de titulación. Previamente se ha evaluado el trabajo de investigación y escuchada la sustentación por parte de su autor; no teniendo más nada que observar.

De conformidad a la normativa aplicable firmamos, en Riobamba 05 de mayo 2022.

Presidente del Tribunal de Grado PhD. Luis Patricio Tello Oquendo

Miembro del Tribunal de Grado Mgs. José Luis Jinez Tapia

Miembro del Tribunal de Grado PhD. Ciro Diego Radicelli García

Firma

Firma

Firma

PEÑA SALDARRIAGA ANTHONY MARCELO con CC: 1205381757, Oue. estudiante de la Carrera ELECTRÓNICA Y TELECOMUNICACIONES, NO VIGENTE, Facultad de INGENIERÍA; ha trabajado bajo mi tutoría el trabajo de investigación titulado "DISEÑO E IMPLEMENTACIÓN DE UN LABORATORIO VIRTUAL DE ELECTRÓNICA BÁSICA MEDIANTE UNITY3D Y TECNOLOGÍA VR ORIENTADO COMO COMPLEMENTO DE ENSEÑANZA Y APRENDIZAJE ACADÉMICO", cumple con el 1 %, de acuerdo al reporte del sistema Anti plagio Urkund, porcentaje aceptado de acuerdo a la reglamentación institucional, por consiguiente autorizo continuar con el proceso.

Riobamba, 27 de abril de 2022

Edgar Giovanny Cuzco Silva **TUTOR** 

#### **DEDICATORIA**

*"Para viajar lejos, no hay mejor nave que un libro"*

#### *Emily Dickinson*

Dedico este trabajo primeramente a mi familia, en especial a mis padres Marcelino Peña y Florida Saldarriaga por su amor, trabajo y sacrificio en todos estos años, por haberme apoyado constantemente durante todo este proceso, confiar en mí y enseñarme que las metas se logran con esfuerzo, dedicación y amor.

A mis hermanos José y Valentina por siempre estar presentes con palabras de motivación y apoyo moral, sin ustedes este trabajo no hubiera sido posible ya que son mi motivación para cada día ser una mejor persona.

*Anthony Peña S.*

#### **AGRADECIMIENTO.**

Quiero expresar mi más sincero agradecimiento a DIOS por brindarme la oportunidad de vivir y la salud para poder trabajar, sin él nada de esto sería posible.

A mi querida familia, por ser la mayor inspiración en mi vida, por la enseñanza que me han brindado, demostrándome que el esfuerzo y dedicación en lo que amas siempre tiene su recompensa.

A todos mis docentes, por haber compartido sus conocimientos a lo largo de mi preparación profesional, de manera especial, al master Giovanny Cuzco tutor de mi proyecto de investigación quien ha guiado con su paciencia y rectitud como docente el desarrollo de este trabajo.

A mis compañeros que se han convertido en mis mejores amigos Isaí, Alejandro, Pablo, Roberth, Eduardo, Ruber, Josh, Erik y Hugo gracias por brindarme su apoyo y amistad leal.

*Anthony Peña S.*

## ÍNDICE GENERAL

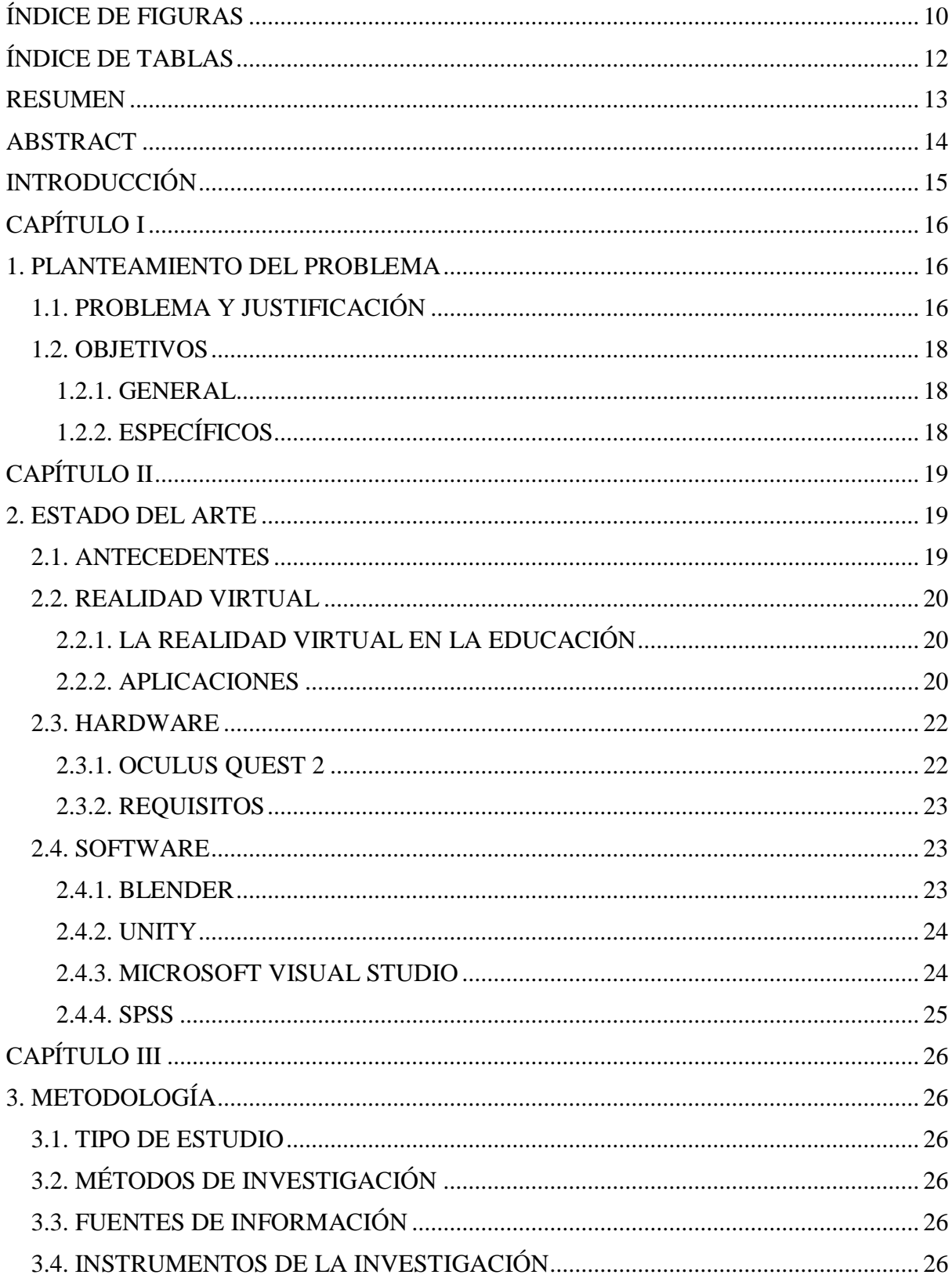

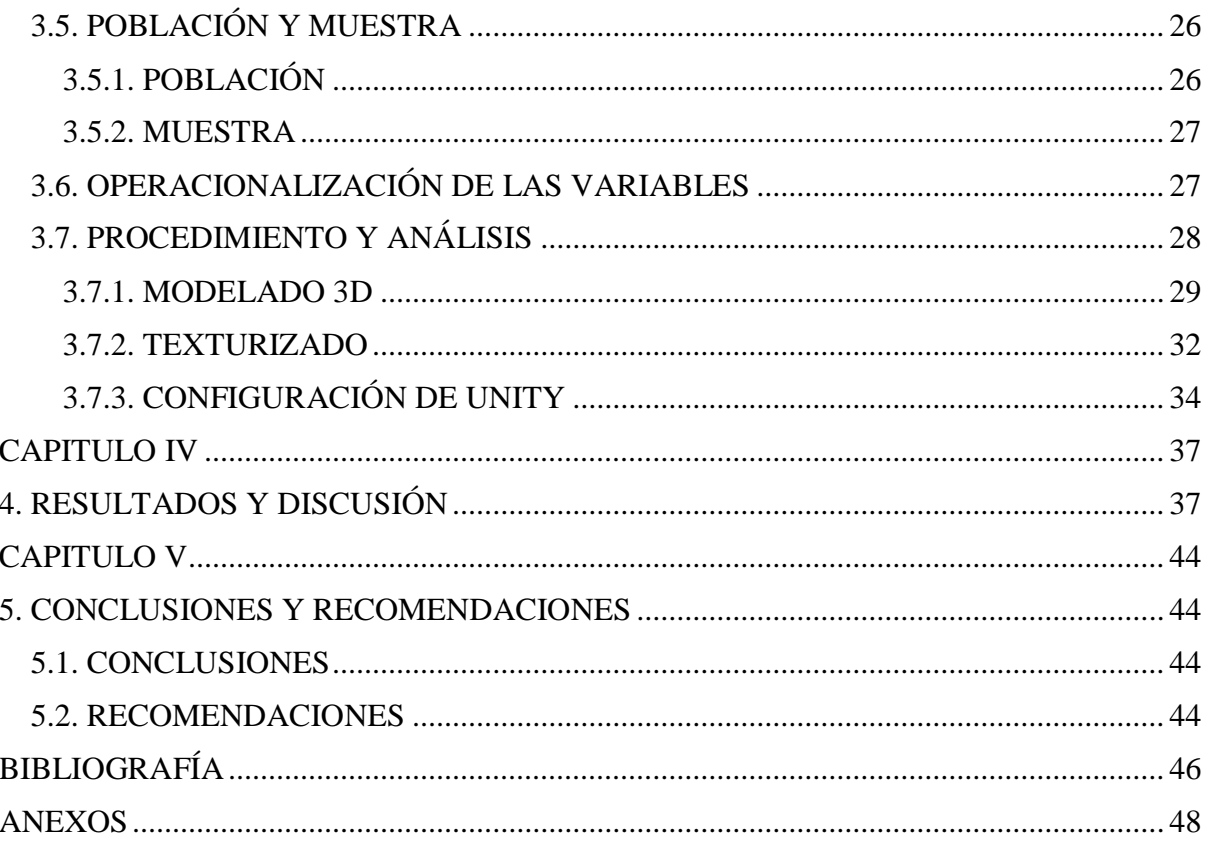

## <span id="page-9-0"></span>**ÍNDICE DE FIGURAS**

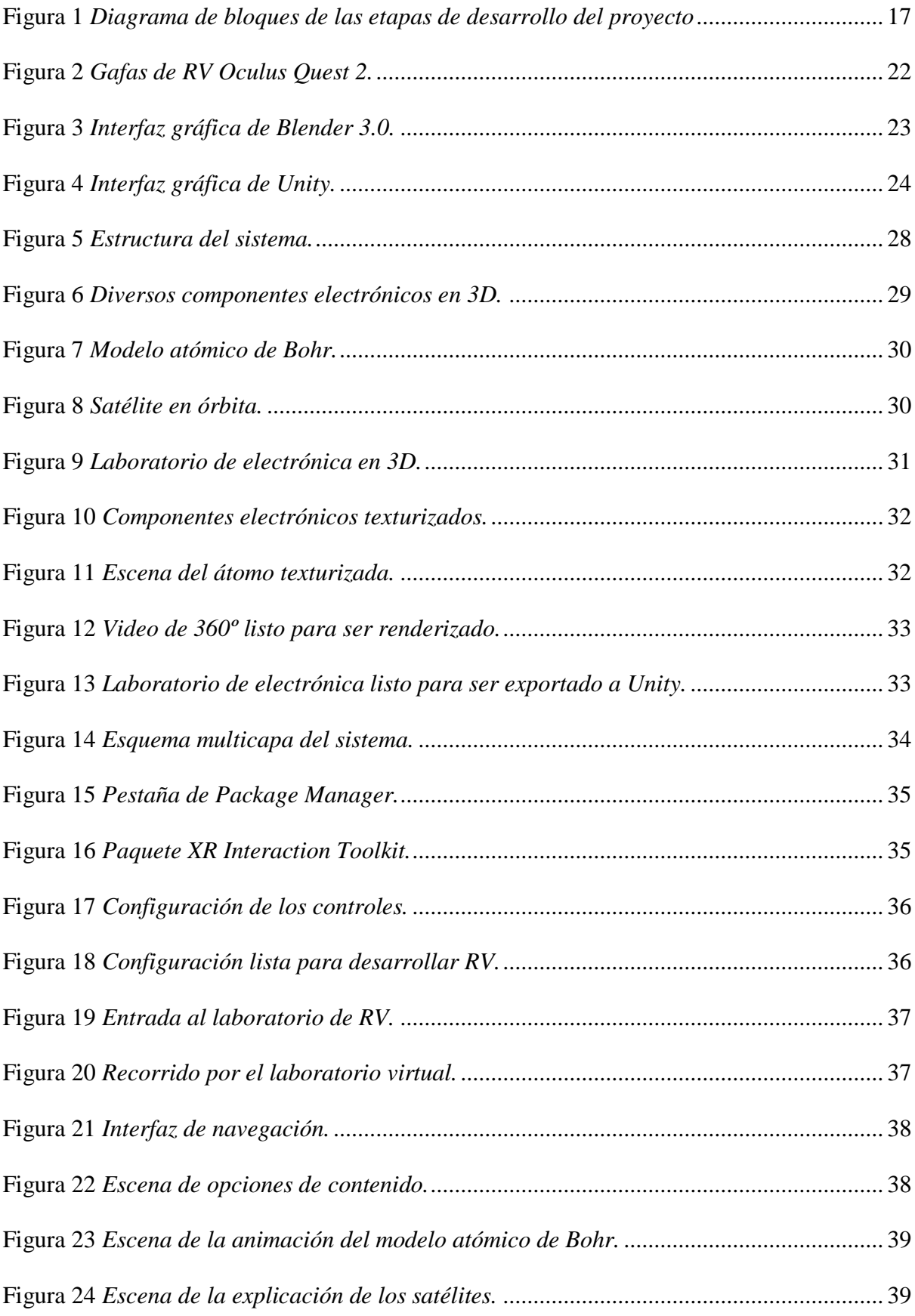

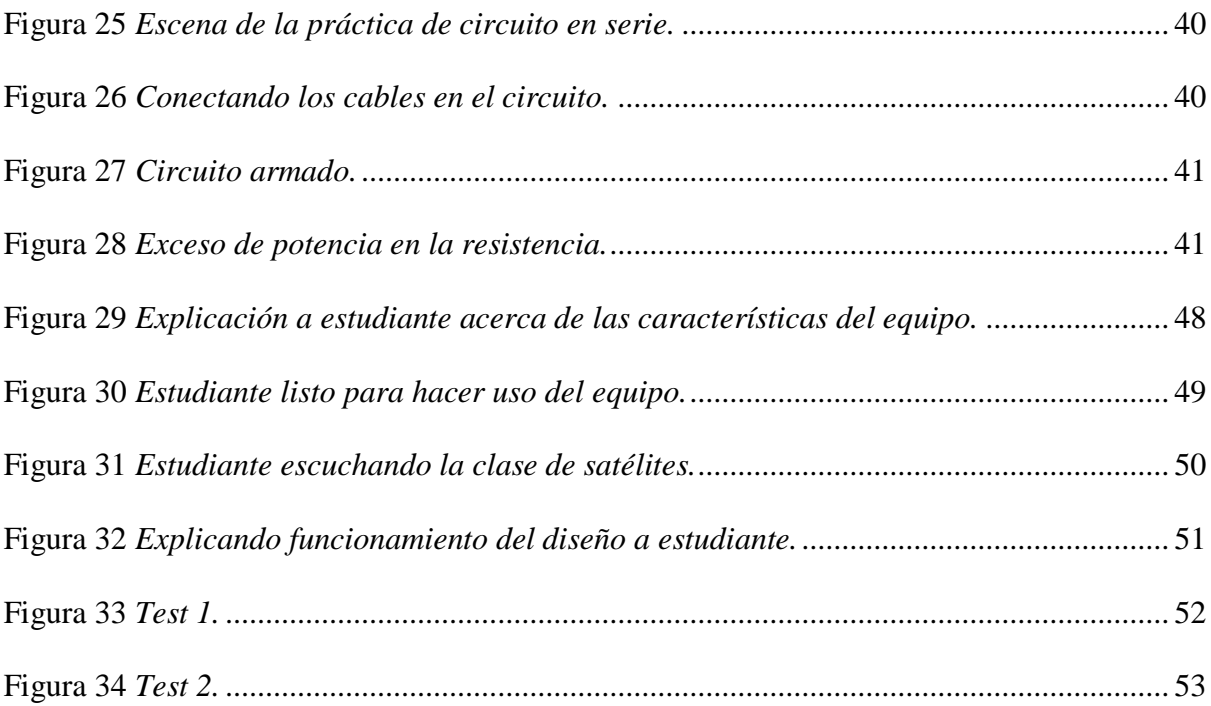

## <span id="page-11-0"></span>**ÍNDICE DE TABLAS**

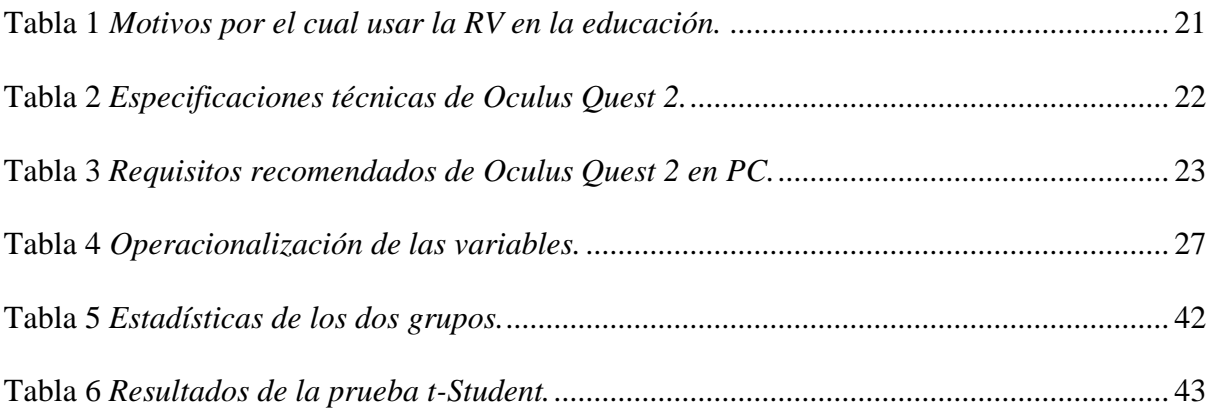

#### <span id="page-12-0"></span>**RESUMEN**

El proyecto de investigación tuvo como objetivo diseñar e implementar un laboratorio de realidad virtual de electrónica básica mediante Unity3D y tecnología VR destinado a ser un complemento de enseñanza y aprendizaje. Se trata de un tipo de estudio experimental y comparativo en el que se empleó el método de análisis para comprender el funcionamiento de la realidad virtual, también se usó la síntesis y deducción de la información para el desarrollo del laboratorio virtual. La variable de estudio fue el porcentaje de entendimiento del usuario. La población estuvo constituida por los estudiantes de los dos últimos semestres de la carrera de ingeniería en electrónica y telecomunicaciones. El instrumento empleado fue el test de conocimientos. Los resultados fueron analizados a través de la distribución de probabilidad t de Student.

**Palabras claves:** Realidad virtual, Unity3D, Oculus, laboratorio virtual.

#### <span id="page-13-0"></span>**ABSTRACT**

The research project's objective was to design and implement a basic electronics virtual reality laboratory using Unity3D and VR technology intended to be a teaching and learning complement. It is an experimental and comparative study in which the analysis method was used to understand virtual reality operation, and the synthesis and deduction of information were also used for the development of the virtual laboratory. The study variable was the percentage of user understanding. The population was constituted by the last two semesters of electronics and telecommunications engineering students. The instrument used was the knowledge test. The results were analyzed through the student's tdistribution.

**Keywords:** Virtual reality, Unity3D, Oculus, virtual laboratory.

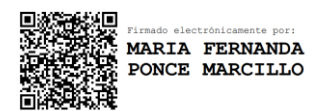

Reviewed by: Mgs. Maria Fernanda Ponce **ENGLISH PROFESSOR** C.C. 0603818188

#### <span id="page-14-0"></span>**INTRODUCCIÓN**

La realidad virtual (RV) junto con la realidad aumentada (RA) existen desde los años ochenta y desde entonces se han mantenido en constante evolución, sin embargo, la principal diferencia entre ellas reside en que la RV genera un mundo totalmente virtualizado sin recurrir como la RA a la introducción de elementos virtuales dentro de espacios reales, aunque casi siempre están relacionadas con el mundo del entretenimiento y el de los videojuegos [1].

Por otro lado, [2] define a la realidad virtual como "La simulación generada por computadora de una imagen o entorno tridimensional con el que una persona puede interactuar de una manera aparentemente real o física usando un equipo electrónico especial, como un casco con pantalla en el interior o guantes equipados con sensores". Aunque también puede ejecutarse en una PC y visualizarse en un monitor (Desktop VR), el uso de dispositivos como gafas o pantallas montadas en la cabeza (Head-Mounted Display HMD) hace que la experiencia sea mucho más inmersiva.

Existen tres tipos de RV que dependen del nivel de inmersión y consciencia del usuario, en [3] las clasifican como inmersiva, a la cual el usuario interactúa con escenas virtuales por medio de lentes de RV proporcionando experiencias de inmersión completa aislando cualquier contacto visual del mundo externo, semi inmersiva, mediante la cual por medio de una gran pantalla se despliega el entorno virtual permitiendo al usuario visualizar escenas en tercera dimensión al portar un par de lentes 3D y para finalizar, la no inmersiva, como el entorno virtual en tercera dimensión que se despliega en un monitor de computadora, mediante el cual los usuarios interactúan con el entorno virtual a través de mecanismos como teclado, ratón o joystick.

Gracias a los avances hechos en los últimos cinco años los equipos de realidad virtual han obtenido gran popularidad lo que ha permitido en estas tecnologías la migración de las mismas hacia otras aplicaciones como la educación, permitiendo integrar la tecnología en las aulas [4].

Al mismo tiempo [5], indican que los entornos virtuales, especialmente aquellos con múltiples y simultáneos usuarios, han ganado mucha popularidad por permitir el desarrollo de destrezas tecnológicas, promover el aprendizaje constructivo, el pensamiento crítico y constituir un recurso didáctico para la enseñanza y el aprendizaje.

Por ende, observando el gran potencial que tiene la RV aplicado a la enseñanza se propone el desarrollo desde el diseño hasta la implementación de un laboratorio de realidad virtual de electrónica básica orientado a ser una herramienta de enseñanza y aprendizaje que sirva como complemento para la formación académica de los estudiantes.

## <span id="page-15-0"></span>**CAPÍTULO I**

### <span id="page-15-1"></span>**1. PLANTEAMIENTO DEL PROBLEMA**

#### <span id="page-15-2"></span>**1.1. PROBLEMA Y JUSTIFICACIÓN**

Hoy en día, la RV es un tema de tendencia en la educación, como lo demuestra [6], que indica que la realidad virtual y aumentada serán tecnologías importantes en la educación superior en los próximos años.

La influencia que ejercen los cambios tecnológicos se puede apreciar en todos los aspectos que conciernen a la sociedad, entre ellos la educación, ya que a medida que surgen nuevos desarrollos científicos estos tienen gran acogida en las herramientas didácticas pues permiten enriquecer el proceso educativo.

En estos momentos que está atravesando el mundo con la pandemia del covid-19 un sector que también se ha visto afectado son los estudiantes universitarios, debido a que no pueden desarrollar de manera presencial sus prácticas de laboratorio y no cuentan con los recursos económicos necesarios para adquirir los equipos que poseen dichos laboratorios. Repercutiendo en su formación académica, debido a que necesitan el uso de laboratorios para complementar de una forma correcta su formación llevando a la par la teoría con la práctica.

Aunque, no es la única problemática el covid-19 ya que se venían presentando problemas en el laboratorio de electrónica de la carrera debido a la excesiva cantidad de estudiantes y la insuficiente cantidad de equipos para todos. Este problema es debido a la gran cantidad de nuevos estudiantes, ya que como podemos apreciar según los datos publicados por [7] en el periodo de 2015 se registró un número de estudiantes aprobados en nivelación y matriculados en carrera de 9683 y en 2018 la cifra subió a 12327.

De seguir con esta tendencia en la tasa de estudiantes, el panorama no es muy favorable, ya que se verá mucho más afectado el tiempo de uso del laboratorio por parte de los estudiantes, repercutiendo en una incompleta formación de nuevos profesionales.

Por lo tanto, a la par de los avances tecnológicos en desarrollo en el área de la tecnología y que los recursos son cada vez más asequibles se ve un camino hacia la equidad y calidad educativa, es necesario el desarrollo de un laboratorio de realidad virtual de electrónica básica orientado a ser una herramienta de enseñanza y aprendizaje que sirva como complemento para la formación académica de los estudiantes.

En la Figura 1 se puede apreciar una breve descripción del procedimiento que se llevará a cabo para desarrollar este proyecto.

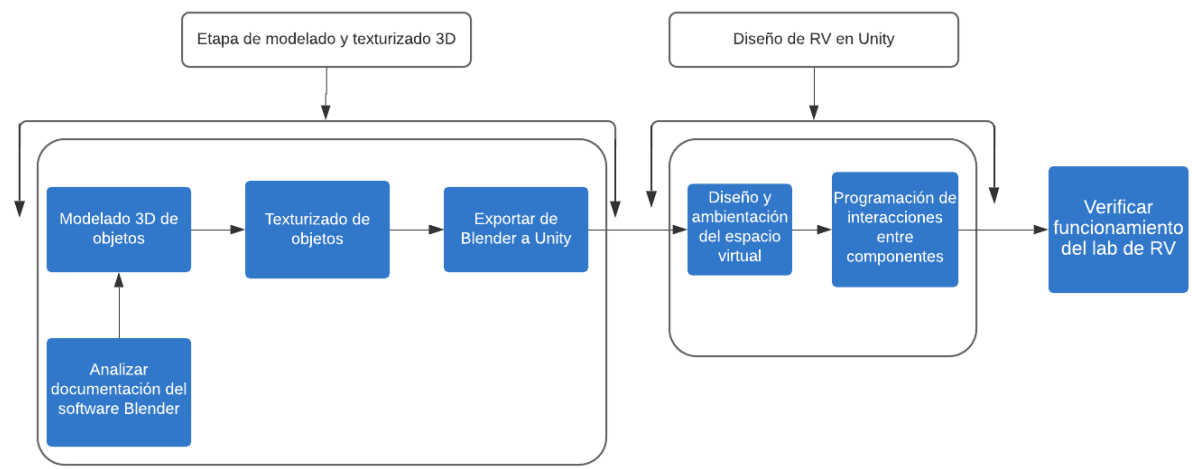

<span id="page-16-0"></span>**Figura 1** *Diagrama de bloques de las etapas de desarrollo del proyecto*

*Nota.* Elaboración propia.

Primeramente vamos a diseñar y modelar mediante el software Blender los elementos para armar circuitos electrónicos como por ejemplo; resistencias, leds, diodos, multímetros, fuentes de voltaje y demás equipos básicos necesarios para desarrollar prácticas no muy complejas, posteriormente se hará la respectiva exportación entre Unity y Blender, para luego proseguir con la configuración del proyecto, añadir los controles para que el usuario pueda interactuar con el ambiente, programar los diferentes scripts para brindar una experiencia lo más didáctica posible.

Al mismo tiempo este proyecto beneficiará al estudiante para poder abstraer los conocimientos de una forma más dinámica y se sienta motivado por esta línea de investigación ya que estará a la vanguardia de esta nueva generación de laboratorios con realidad virtual.

#### <span id="page-17-0"></span>**1.2. OBJETIVOS**

#### <span id="page-17-1"></span>*1.2.1. GENERAL*

• Diseñar e implementar un laboratorio de realidad virtual de electrónica básica mediante Unity3D y tecnología VR destinado a ser un complemento de enseñanza y aprendizaje.

#### <span id="page-17-2"></span>*1.2.2. ESPECÍFICOS*

• Diseñar los equipos y componentes electrónicos que se ambientarán en el espacio virtual en el cual se implementará el laboratorio.

• Modelar matemáticamente el funcionamiento de los componentes necesarios a través del sistema de cómputo numérico Matlab y exportarlos a Unity.

• Implementar el laboratorio de realidad virtual inmersiva y verificar su correcto funcionamiento en las gafas de RV.

• Desarrollar una aplicación móvil con realidad virtual que funcione como una herramienta de enseñanza y aprendizaje.

## <span id="page-18-0"></span>**CAPÍTULO II**

#### <span id="page-18-1"></span>**2. ESTADO DEL ARTE**

#### <span id="page-18-2"></span>**2.1. ANTECEDENTES**

Actualmente no se ha llegado a un acuerdo en el origen de la realidad virtual, sin embargo, esta se remonta a la década de los años 50 época en la que se plantearon los primeros conceptos a nivel teórico. En 1962, Morton Heilig realizó un dispositivo conocido como Sensorama que podía reproducir 5 películas que estimulaban los sentidos del olfato, vista, oído y tacto, luego en 1968 Ivan Sutherland diseñó un modelo de casco de RV y RA conocido como "la espada de Damocles". No obstante, el nivel de realismo conseguido con dicho dispositivo era muy limitado [8].

En 1991 hubo otro avance significativo con la primera habitación inmersiva, llamada The Cave, la cual estaba compuesta por múltiples imágenes proyectadas en las paredes de la habitación.

Sin embargo, fue en el año 2010 que la tecnología de realidad virtual tuvo un gran avance, con el primer prototipo de las Oculus Rift diseñado por Palmer Luckey, que proporcionaron un campo de visión de 90º. Cuatro años después Valve sacó en 2014 un prototipo que separaba dos pantallas, una para cada ojo, con una resolución de 1K. Ese mismo año Facebook observó el potencial de la realidad virtual y compró Oculus VR, de igual manera Sony no se quedaba atrás y anunciaba las PlayStation VR.

En los últimos cinco años se ha dado un gran impulso a esta tecnología con la aparición de nuevos dispositivos de RV en el mercado, cada vez más accesibles al público. El gran salto lo dio Google con sus Cardboard en 2014 a un precio económico y dando la oportunidad al público de probar la RV sin tener que gastar grandes sumas de dinero, aunque su desempeño era muy limitado, básicamente solo para disfrutar contenido multimedia [9].

Últimamente, las gafas de realidad virtual que están dominando el mercado son las Oculus debido a su bajo costo, autonomía, excelentes prestaciones y gran compatibilidad con Unity para desarrolladores [10].

En los siguientes trabajos se puede tener una idea de los avances y aplicativos que se han desarrollado en el área.

Por ejemplo, en [11] desarrollaron una aplicación con RV y RA como medio de aprendizaje del idioma Kichwa para niños entre 6 a 7 años llamada "Yachani Rayku Pakta" que en español significa "Aprendo por igual" esta fue creada mediante el software Unity, también para complementar la enseñanza, presentaron un libro físico de marcadores, que, al acercar la cámara del dispositivo móvil a las imágenes del libro, se generaban imágenes 3D del objeto y la respectiva traducción en el idioma kichwa.

En cambio, en [12] implementaron un recorrido en RV inmersiva e interactiva del centro histórico de Ciudad Juárez, demostrando el potencial que tiene la realidad virtual para mostrar contenidos culturales o educativos sin dejar de lado el factor entretenimiento.

Cabe recalcar que el laboratorio de realidad virtual es un complemento que debe usarse en conjunto con la enseñanza impartida por el docente, llegando de esa forma a ser más entendible y dinámica la clase.

#### <span id="page-19-0"></span>**2.2. REALIDAD VIRTUAL**

#### <span id="page-19-1"></span>*2.2.1. LA REALIDAD VIRTUAL EN LA EDUCACIÓN*

La educación hoy en día se encuentra en una revolución tecnológica, los métodos de enseñanza tradicionales no son del todo eficiente, debido a que el principal método de transmisión del conocimiento es verbal y este no involucra del todo al estudiante, provocándole pérdida de motivación debido a que no es un partícipe directo del proceso de aprendizaje.

La motivación es fundamental en el proceso de aprendizaje, cuando una persona está motivada, alegre o emocionada el cerebro adquiere el conocimiento de una forma más eficiente, es por tal motivo que la realidad virtual tiene mucho potencial en el ámbito educativo ya que brinda una experiencia en primera persona, no como en la computadora que se tiene un rol de tercera persona interactuando con el ambiente por medio de los periféricos de entrada y salida [13].

#### <span id="page-19-2"></span>*2.2.2. APLICACIONES*

En sus inicios la realidad virtual tenía un concepto más enfocado en la ciencia ficción, pero gracias a un grupo de inventores y científicos que comenzaron a postular ideas de cómo realizar modelos viables que sean capaces de ofrecer el potencial que se le atribuía a la RV en la literatura y el cine [14]. En el año 1962 se obtuvo lo que se conoce como el primer dispositivo 3D llamado Sensorama. Cabe señalar que fue un largo y sinuoso recorrido que ha tenido la RV a lo largo del tiempo hasta llegar a la época actual que gracias a todos los avances que se fue teniendo, en estos últimos años se ha ido abriendo paso en diferentes áreas del conocimiento; como son las siguientes:

- **Gastronomía:** la RV ha revolucionado la experiencia que se siente al comer, ya que no es la misma experiencia que se siente al comer en la playa, que en la montaña aún cuando sea la misma comida. El ambiente es un factor importante a tener en cuenta, un ejemplo de esto es el restaurante Sublimotion [15] que brinda una experiencia única combinando RV con RA.
- **Medicina:** Se han diseñado escenarios en los cuales el usuario puede llevar a cabo un proceso quirúrgico delicado, sin riesgos, con el fin de practicar y tener mejor dominio antes de aplicarlo en la realidad.
- **Educación:** Permite a los estudiantes retener de una mejor forma los conocimientos, realizar prácticas peligrosas sin riesgo alguno, visitar lugares históricos, todo sin moverse del aula de clases.
- **Cultura & Arte:** Recorridos de museos virtuales, visitas por centros históricos de diferentes ciudades, modelar en 3d de una manera más intuitiva ayudándonos a observar de una forma más real la escala de los objetos.
- **Aeronáutica:** El entrenamiento de los nuevos pilotos se ha visto potenciado de igual forma con la RV, permitiendo que tengan una mayor preparación ante situaciones de riesgo.
- **Arquitectura:** Ideal a la hora de presentar un proyecto a un cliente, visualizar cambios en la edificación en tiempo real,
- **Entretenimiento:** Es el sector que más se ha visto potenciado, principalmente debido a la industria de los videojuegos que es un gran mercado que apenas está en sus inicios, ofreciendo experiencias únicas a los usuarios que inclusive llegan a creerse que son el personaje dentro de la pantalla.

A continuación, en la Tabla 1 tenemos algunos motivos por los cuales sería beneficioso usar la RV en la educación de los estudiantes.

### <span id="page-20-1"></span>**Tabla 1**

*Motivos por el cual usar la RV en la educación.*

Beneficios de usar la Realidad Virtual en la educación.

- Potencia la imaginación, creatividad y curiosidad.
- Facilita la comprensión de temas complejos.
- Motiva a los estudiantes.
- Brinda experiencias en primera persona.
- Permite viajar en el tiempo a hechos históricos
- <span id="page-20-0"></span>Clases didácticas

## **2.3. HARDWARE**

## <span id="page-21-0"></span>*2.3.1. OCULUS QUEST 2*

Para el desarrollo de este proyecto se optó por usar un casco HMD (Head Mounted Display) debido a que sus cualidades son las más idóneas para lograr la experiencia que se tiene como objetivo, Por lo tanto, se escogió unas gafas de RV standalone (autónomas), las Oculus Quest 2, las cuales podemos apreciar en la Figura 2.

#### <span id="page-21-1"></span>**Figura 2**

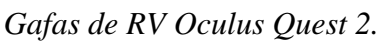

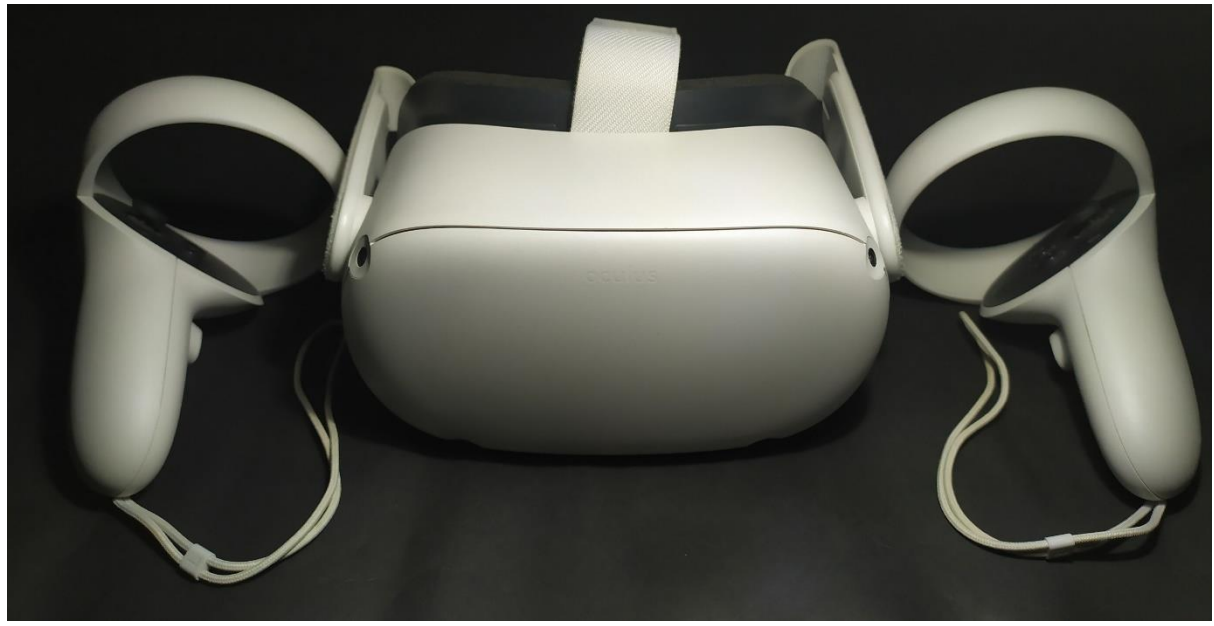

*Nota*. Elaboración propia.

Que serán las encargadas de crear la experiencia de realidad virtual al usuario, permitiendo que este interactúe con los escenarios desarrollados. La gran ventaja que poseen este modelo de gafas de RV es que no necesitan estar conectadas a un ordenador para funcionar. Debido a que estas incluyen su propio procesador, sensores de movimiento y pantalla. En la Tabla 2 podemos apreciar sus características.

#### <span id="page-21-2"></span>**Tabla 2**

*Especificaciones técnicas de Oculus Quest 2.*

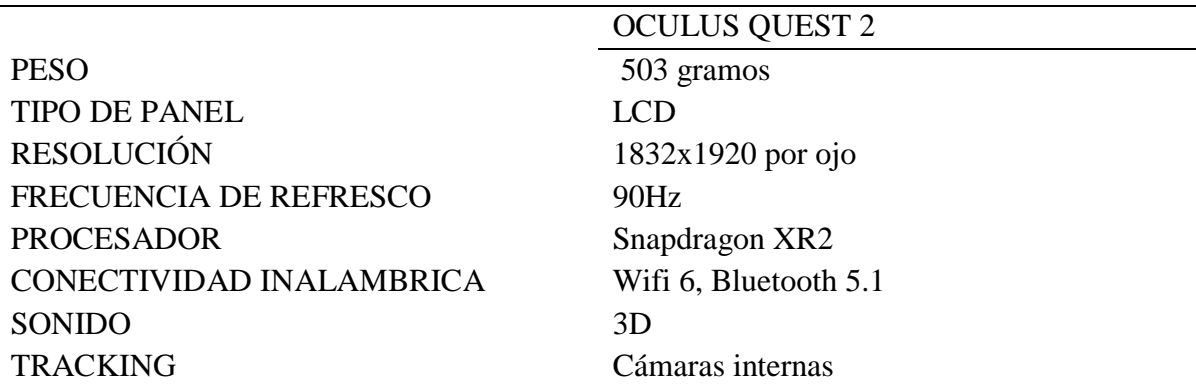

*Nota.* Elaboración propia, en base a la información consultada en [16].

## <span id="page-22-0"></span>*2.3.2. REQUISITOS*

Las Oculus Quest 2 son muy versátiles ya que también pueden ser conectados al ordenador con el fin de obtener mejores gráficos, mediante cable (Oculus Link) o también de forma inalámbrica (Oculus Air Link) claro que el ordenador debe cumplir con unas características mínimas para funcionar de forma óptima, las cuales se detallan en la Tabla 3.

### <span id="page-22-4"></span>**Tabla 3**

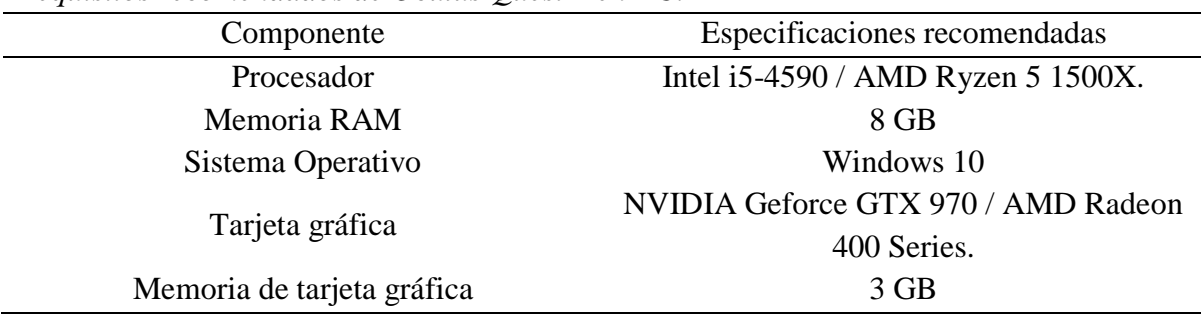

*Requisitos recomendados de Oculus Quest 2 en PC.*

*Nota.* Elaboración propia, en base a la información consultada en [17].

#### <span id="page-22-1"></span>**2.4. SOFTWARE**

#### <span id="page-22-2"></span>*2.4.1. BLENDER*

Blender en un software de creación 3D gratuito y de código abierto que soporta todo el pipeline (proceso de producción) 3D, el cual incluye: modelado, rigging, animación, simulación, renderizado, composición, seguimiento de movimiento, edición de video y creación de video juegos [18].

Es multiplataforma, funcionando de forma óptima en Windows, Linux y MacOS. Su interfaz usa OpenGL con el fin de brindar una experiencia consistente al usuario, en la Figura 3 se puede observar el diseño intuitivo que tiene Blender.

Blender es una gran opción para estudios pequeños y artistas independientes que se pueden ver beneficiados por su pipeline unificado.

#### <span id="page-22-3"></span>**Figura 3**

*Interfaz gráfica de Blender 3.0.*

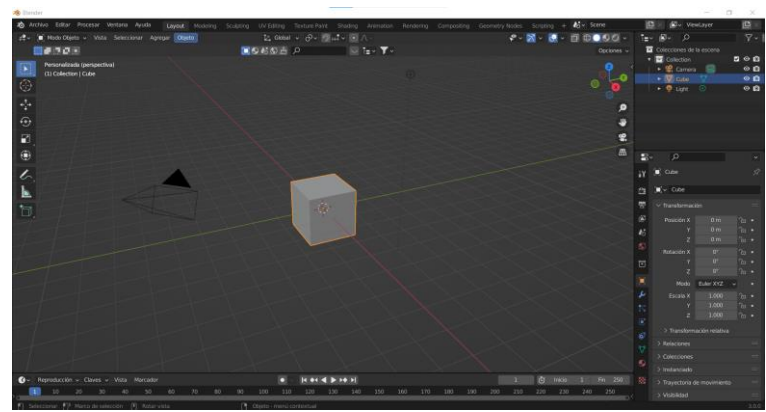

## <span id="page-23-0"></span>*2.4.2. UNITY*

Unity es uno de los motores de videojuegos más usados en la actualidad, creado por la empresa Unity Technologies, que permite a sus usuarios crear atractivos ambientes, importando diferentes modelos 3D, texturas, sonidos, etc. Además de su gran versatilidad a la hora de exportar nuestros diseños siendo compatible con múltiples plataformas, como lo son de PC, consolas, dispositivos móviles, VR, Smart TV y por último Web [19].

Unity permite programar mediante C++ y C#, siendo este último el más utilizado. En la Figura 4 se puede observar la interfaz gráfica de Unity, en la ventana "Scene" es en la cual se irán arrastrando los GameObjects que son básicamente cualquier objeto que usaremos en nuestro proyecto y en la ventana "Game" es en la cual se visualizará nuestro juego al reproducirlo. Para finalizar posee una gran comunidad que puede ayudarnos a solucionar algún problema, además de que crean diferentes plugins para problemas puntuales que están disponible en la tienda Asset Store junto con más material gratuito y de pago.

#### <span id="page-23-2"></span>**Figura 4**

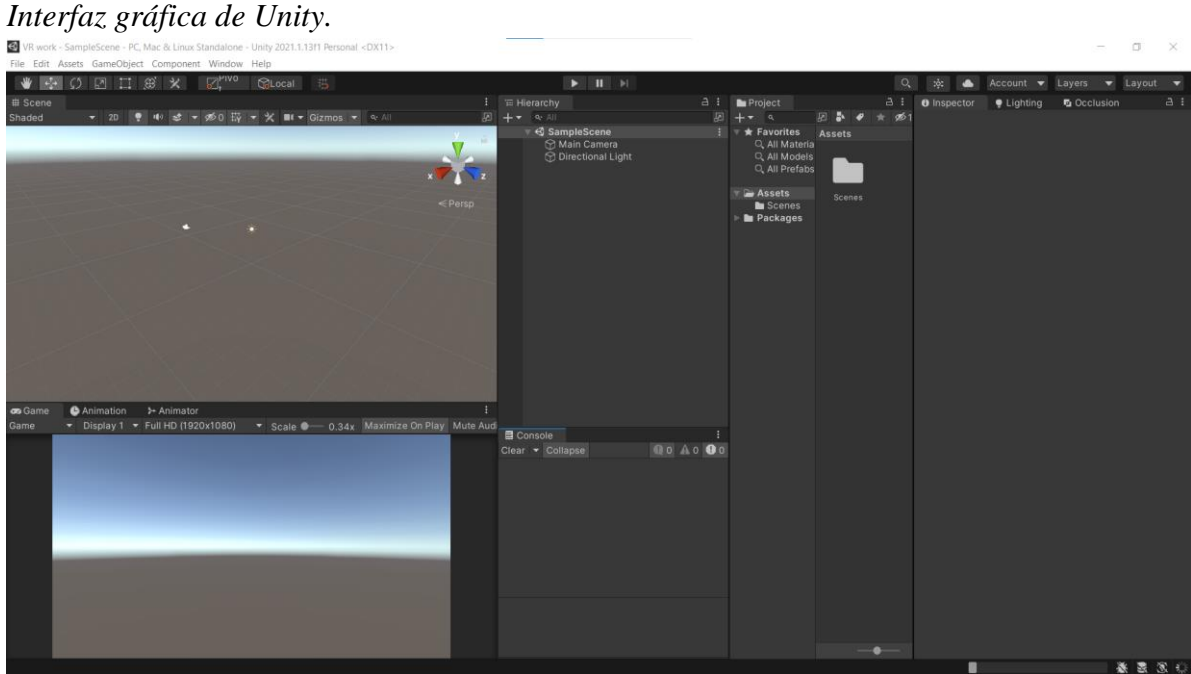

*Nota.* Elaboración propia.

## <span id="page-23-1"></span>*2.4.3. MICROSOFT VISUAL STUDIO*

Microsoft Visual Studio es un entorno de desarrollo integrado (IDE) para los sistemas operativos Windows y MacOS. El cual es compatible con una gran variedad de lenguajes de programación como son los siguientes: C++, C#, VB.NET, Python, Ruby, Java, entre otros [20].

Se escogió este IDE por su compatibilidad con Unity, debido a que, en el momento de realizar la instalación de Unity, este nos da la opción para también descargar e instalar automáticamente el Microsoft Visual Studio.

#### <span id="page-24-0"></span>*2.4.4. SPSS*

SPSS es un software estadístico desarrollado por IBM, que cuenta con una capacidad enorme para trabajar con grandes bases de datos y con una sencilla interfaz gráfica que permite al usuario realizar la mayoría de los análisis de una forma sencilla [21].

SPSS se utiliza para un gran abanico de análisis estadísticos como, por ejemplo: estadísticas descriptivas, descripción bivariada, análisis de factores y también se puede obtener una representación gráfica de los datos. Por tal motivo se optó por usar este software para el análisis estadístico del presente proyecto.

## <span id="page-25-0"></span>**CAPÍTULO III**

## <span id="page-25-2"></span><span id="page-25-1"></span>**3. METODOLOGÍA 3.1. TIPO DE ESTUDIO**

La propuesta del proyecto se basó en diseñar e implementar un laboratorio de realidad virtual de electrónica básica orientado a ser una herramienta de enseñanza y aprendizaje, para poder desarrollarlo el tipo de estudio que se aplicó fue de tipo experimental y comparativo. Ya que se fue poniendo a prueba el funcionamiento del diseño configurando los parámetros y la programación correspondiente en Unity, procediendo a probarlo en el casco de realidad virtual y realizar las pruebas con los estudiantes, de forma que se pudieron comparar los resultados obtenidos de los test.

#### <span id="page-25-3"></span>**3.2. MÉTODOS DE INVESTIGACIÓN**

Se usó de igual forma el método de análisis para comprender el funcionamiento de la realidad virtual. Se aplicó también la síntesis y deducción de la información para el desarrollo del laboratorio virtual, de igual forma, se sometió el sistema a pruebas experimentales que corroboraron el funcionamiento óptimo, ofreciendo una correcta simulación del comportamiento real de los circuitos y componente electrónicos.

#### <span id="page-25-4"></span>**3.3. FUENTES DE INFORMACIÓN**

En el presente proyecto se realizó una investigación sistemática para la recopilación de la información científica correspondiente a laboratorios de realidad virtual orientados a ser una herramienta de enseñanza y aprendizaje junto con trabajos previos desarrollados para este fin mediante Unity; Se procuró que la información obtenida fuera lo más reciente posible teniendo como referencia publicaciones del año 2015 en adelante provenientes de las bases de datos científicas y repositorios como IEEE, ProQuest, Dialnet, ScienceDirect, Scopus, Scielo, entre otras.

#### <span id="page-25-5"></span>**3.4. INSTRUMENTOS DE LA INVESTIGACIÓN**

Los instrumentos utilizados para llegar a cumplir con los objetivos del proyecto planteado fueron los software Blender, Unity3D, Microsoft Visual Studio, SPSS y como hardware se usó casco de realidad virtual, encuestas, test, equipo de cómputo para el modelado y diseño del ambiente 3D.

#### <span id="page-25-6"></span>**3.5. POBLACIÓN Y MUESTRA**

#### <span id="page-25-7"></span>*3.5.1. POBLACIÓN*

La población real en este proyecto eran los estudiantes de la carrera de ingeniería en electrónica y telecomunicaciones estimando el número en 150, a los cuales se les aplicó un muestreo aleatorio simple, y a ese número de estudiantes se los dividiría en dos grupos con los cuales se concretaría un día en el que puedan hacer uso del equipo, de forma que

mediante la aplicación de dos test por cada estudiante en el primer grupo sin el uso de las gafas con el método de enseñanza tradicional mediante un folleto educativo y en el segundo grupo con el uso de las gafas. Se obtendría una base de datos para analizar el porcentaje de entendimiento de los usuarios comparando ambos grupos.

#### <span id="page-26-0"></span>*3.5.2. MUESTRA*

Mediante el muestreo aleatorio simple, que calculamos con la siguiente ecuación:

$$
n = \frac{N * Z_{\alpha}^{2} * p * q}{e^{2} * (N - 1) + Z_{\alpha}^{2} * p * q}
$$

Sabiendo de antemano que *n* es igual al tamaño de muestra buscado, *N* el tamaño de la población, *Z* parámetro estadístico que depende el nivel de confianza, *e* margen de error, *p* la probabilidad de éxito y *q* la probabilidad de fracaso. Procedimos con el cálculo de *n*.

$$
n = \frac{150 * 1.96^2 * 0.5 * 0.5}{0.05^2 * (150 - 1) + 1.96^2 * 0.5 * 0.5}
$$

$$
n = \frac{144,06}{1,3329} = 108,08
$$

Redondeando en 109 estudiantes a los que se les aplicarían los test y en base a los datos estadísticos que se obtuvieran de los mismos, se le aplicaría una distribución estadística t-Student mediante el software estadístico SPSS, de tal manera que se pueda llegar a una conclusión del aporte de la realidad virtual en la educación.

Por motivo de la pandemia del covid-19, resultó afectado el número de nuestra población y con el fin de garantizar la seguridad de todos y evitar al mínimo la aglomeración de personas, nuestra población fue cambiada a 20 estudiantes voluntarios de los dos últimos semestres de la carrera de ingeniería en electrónica y telecomunicaciones, a los cuales se les aplicó los dos test y de las medias de los resultados obtenidos de cada grupo, se pudo tener conocimiento del nivel de aprendizaje que se obtiene mediante el uso del sistema como complemento de enseñanza y aprendizaje.

## <span id="page-26-1"></span>**3.6. OPERACIONALIZACIÓN DE LAS VARIABLES**

#### <span id="page-26-2"></span>**Tabla 4**

*Operacionalización de las variables.*

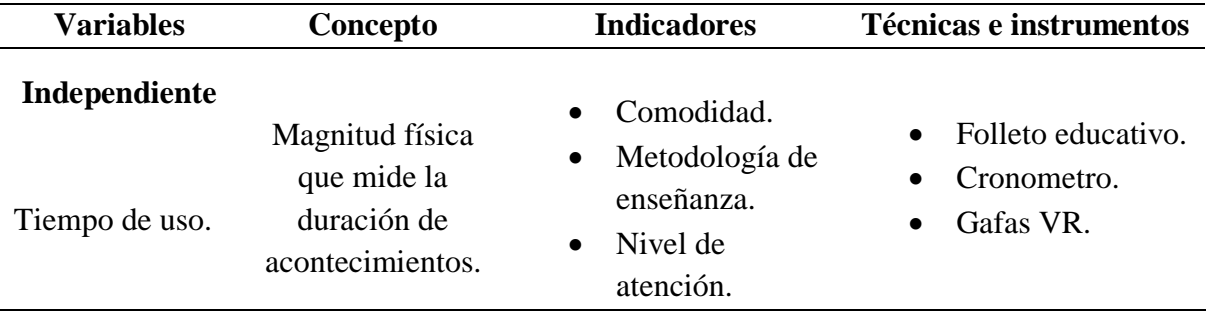

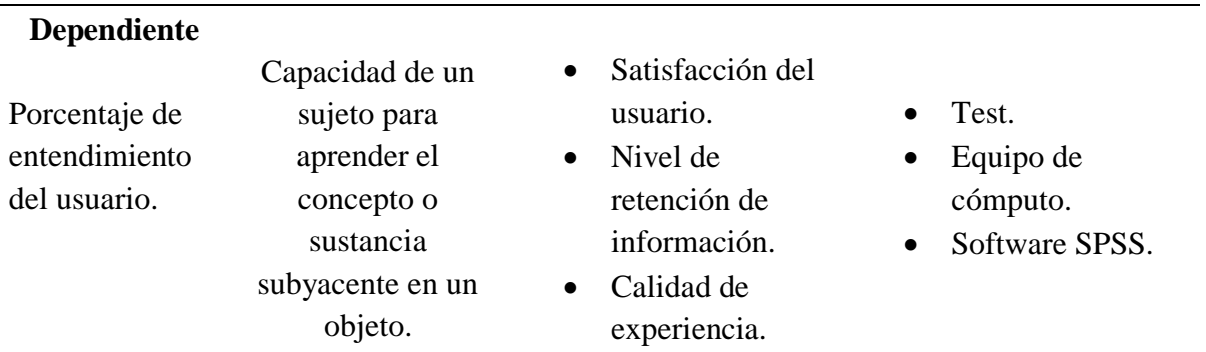

*Nota*. Elaboración propia.

La técnica que se usó para el procesamiento de los datos fue la estadística descriptiva que es básicamente un conjunto de procedimientos o pasos a seguir que tienen como propósito presentar masas de datos por medio de gráficos, tablas, etc.

### <span id="page-27-0"></span>**3.7. PROCEDIMIENTO Y ANÁLISIS**

En el presente apartado se describe el proceso de modelado y texturizado de los diferentes elementos, además de la configuración de Unity para desarrollar RV. La aplicación virtual se implementó considerando el esquema de bloques de la Figura 5 compuesto por los bloques de escenas, scripts, entrada y salida.

#### <span id="page-27-1"></span>**Figura 5**

*Estructura del sistema.*

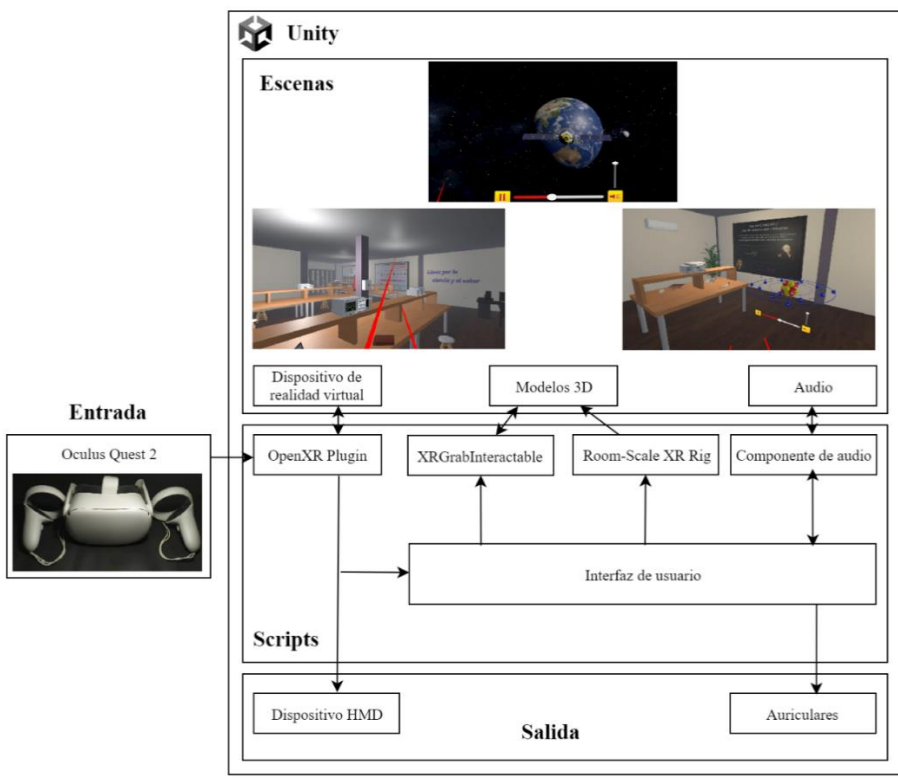

En el bloque de escenas se encuentra el controlador a través del cual el usuario pudo interactuar con los menús y los diferentes elementos que conforman el ambiente 3D.

En los bloques de entrada y salida tenemos todos los dispositivos que permiten al usuario interactuar con el entorno virtual, usando las gafas Oculus Quest 2, junto con sus controles. Para el funcionamiento de las gafas en el motor gráfico es necesario la instalación de complementos de conexión, en nuestro caso el OpenXR Plugin.

En el bloque de scripts se generaron los diferentes módulos que permiten la interacción entre los bloques mencionados anteriormente, como por ejemplo la manipulación de objetos, movimiento del personaje, navegación por medio de menús, etc.

#### <span id="page-28-0"></span>*3.7.1. MODELADO 3D*

Para la elección del software más idóneo para llevar a cabo nuestro objetivo se comenzó primero con un análisis de los diferentes softwares de modelado 3d que existen en el mercado, se terminó escogiendo el software Blender porque el proceso de modelado se realiza de forma más sencilla comparado con otros softwares como, por ejemplo, Maya o 3ds MAX, existe mucha documentación disponible de manera oficial brindada por el fabricante y por parte de la comunidad existe un gran contenido de tutoriales, además de ser un software libre. Posteriormente continuamos con el modelado de algunos elementos electrónicos los cuales podemos apreciar en la Figura 6, que luego se les fue agregando materiales y texturas.

#### <span id="page-28-1"></span>**Figura 6**

*Diversos componentes electrónicos en 3D.*

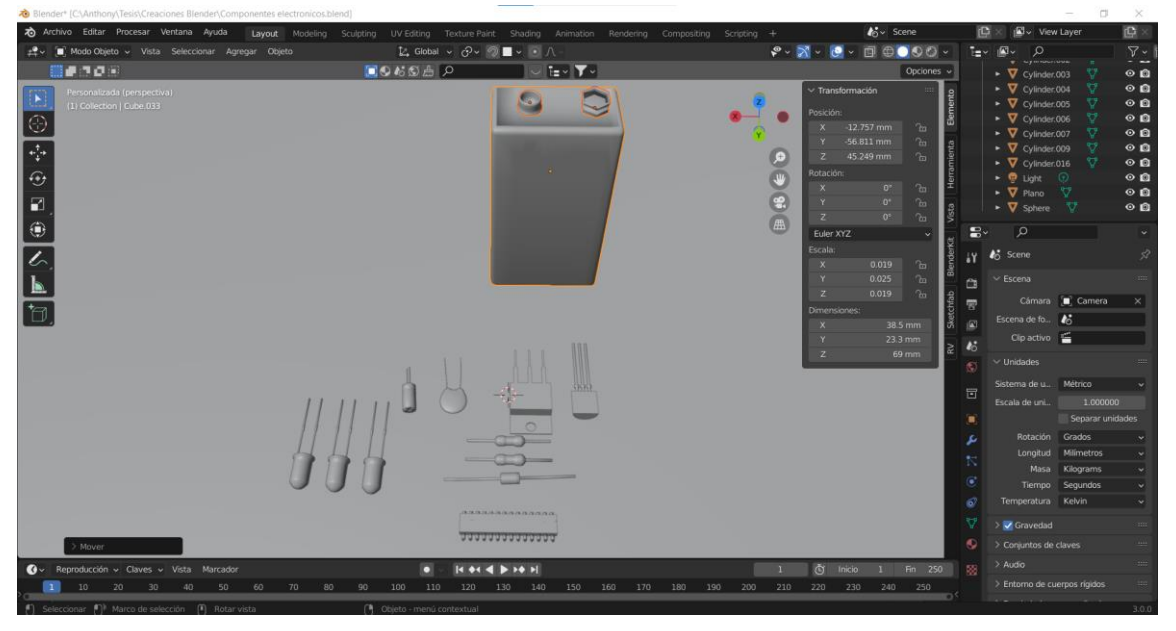

*Nota.* Elaboración propia.

En la Figura 7 se aprecia el modelo atómico de Bohr que fue modelado con el fin de mostrar una animación de la estructura del átomo a los estudiantes y explicar de una forma más dinámica que es la corriente eléctrica.

## <span id="page-29-0"></span>**Figura 7**

*Modelo atómico de Bohr.*

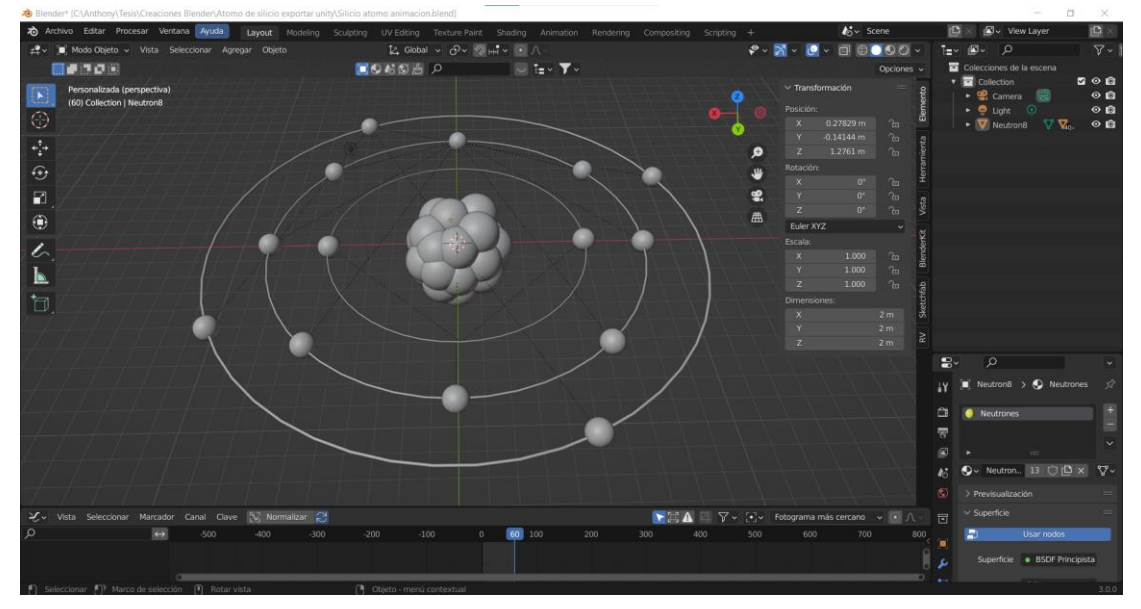

*Nota.* Elaboración propia.

Posteriormente, se realizó un video de 360º en el espacio el cual podemos observar en la Figura 8 con el propósito de explicar que son los satélites y sus aplicaciones.

## <span id="page-29-1"></span>**Figura 8**

*Satélite en órbita.*

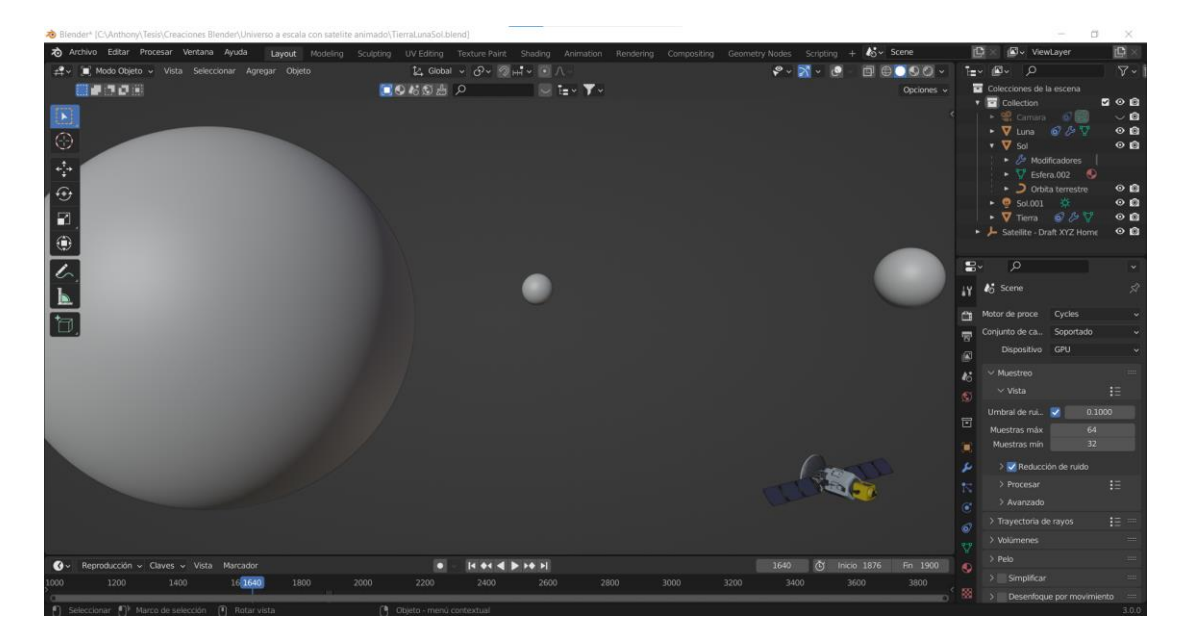

Finalmente, se juntaron todos los componentes modelados en una sola escena para tener como resultado un laboratorio de electrónica, que se observa en la Figura 9 al cual proseguiremos a aplicarle materiales y texturas.

## <span id="page-30-0"></span>**Figura 9**

*Laboratorio de electrónica en 3D.*

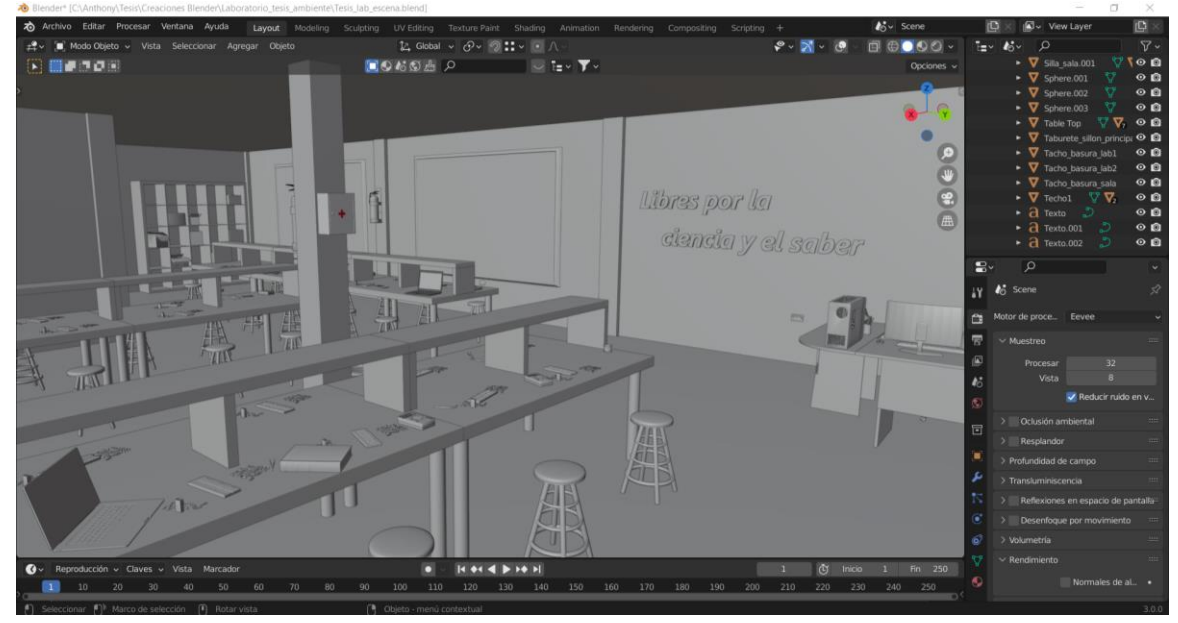

*Nota.* Elaboración propia.

## <span id="page-31-0"></span>*3.7.2. TEXTURIZADO*

En el modelado 3D un material es un recubrimiento a modo de capa que se le aplica a un objeto, con el objetivo de que tenga una apariencia más realista y la textura es una propiedad que se le da al material con el cual podemos cubrir un objeto 3D con una imagen 2D, a este proceso se le llama mapeo UV y consiste básicamente en realizar una serie de cortes al objeto modelado para desenvolverlo en un objeto 2D y poderlo cubrir con la textura, luego cuando el objeto es reensamblado la imagen 2D cubrirá al objeto 3D lo que dará una visualización más real del objeto. El resultado lo podemos apreciar en las Figuras 10, 11, 12 y 13.

## <span id="page-31-1"></span>**Figura 10**

*Componentes electrónicos texturizados.*

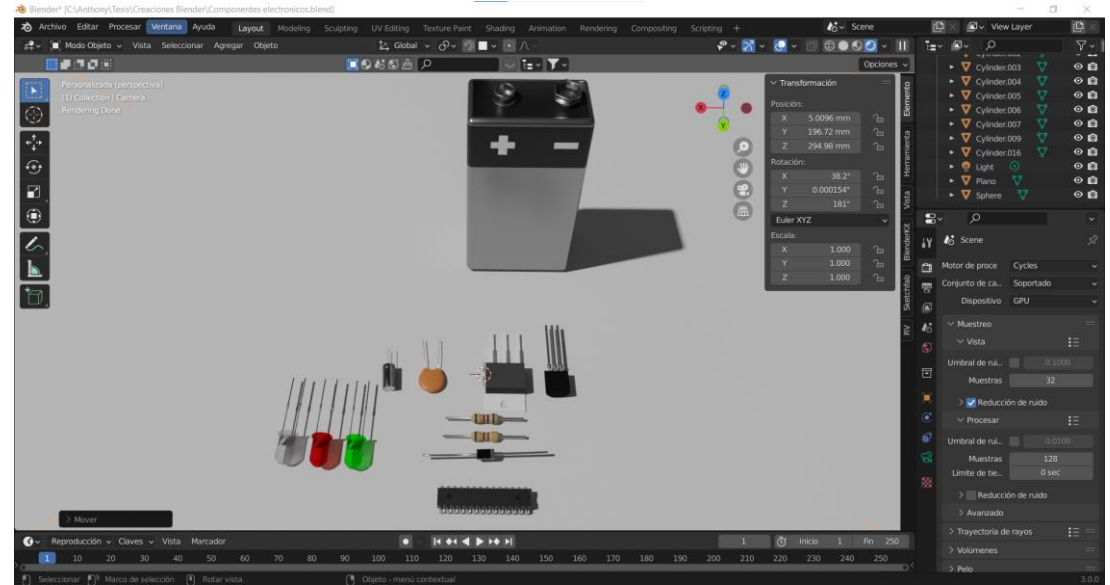

*Nota.* Elaboración propia.

## <span id="page-31-2"></span>**Figura 11**

*Escena del átomo texturizada.*

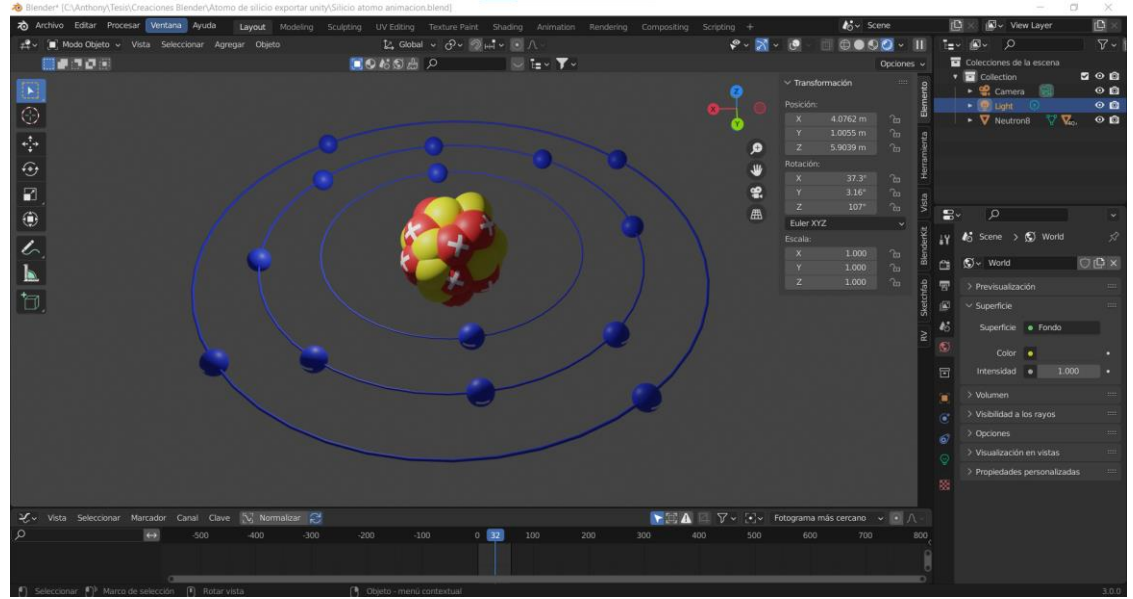

*Nota.* Elaboración propia.

<span id="page-32-0"></span>**Figura 12**

| Ap Archivo Editar Procesar Ventana Ayuda Layout Modeling Sculpting UV-Editing Texture-Paint Shading Animation Rendering Compositing Geometry-Nodes Scripting + |                                                                                |                                                                             |                                | $46 -$ Scene                              | <b>E</b> - ViewLayer                                                                                                    | 凸                                                                            |
|----------------------------------------------------------------------------------------------------|--------------------------------------------------------------------------------|-----------------------------------------------------------------------------|--------------------------------|-------------------------------------------|----------------------------------------------------------------------------------------------------|------------------------------------------------------------------------------|
| ± Modo Objeto v Vista Seleccionar Agregar Objeto                                                                                                    | $2$ Global $\vee$ $\bigcirc \vee$ $\bigcirc$ $\vdash$ $\cdot$ $\cdot$ $\wedge$ |                                                                             | $\mathcal{P} \cdot \mathbb{N}$ | $\Box$ $\oplus$ $\bullet$ $\odot$ $\circ$ | $\mathbb{R}$ $\vee$<br>ev.                                                                                                    | $\nabla$                                                                     |
| <b>FACE</b>                                                                                                    | DOCOAP                                                                         | $\blacksquare$ i= $\blacktriangledown$ $\blacktriangledown$ $\triangledown$ |                                | Opciones v                                | Colecciones de la escena.                                                                                                    |                                                                              |
| ☺<br>$\frac{1}{2}$                                                                                                    |                                                                                |                                                                             |                                |                                           | v collection<br>$\bullet$ $\mathcal{Q}$ Camara $\bullet$<br>$\bullet$ $\nabla$ tuna $\circledcirc$ $\circledcirc$ $\nabla$<br>$\bullet$ $\nabla$ sol<br>Modificadores<br>$\blacktriangleright$ $\nabla$ Esfera.002 $\heartsuit$ | 200<br>$\vee$ 0<br>$\circ$ <b>0</b><br>$\circ$ <b>0</b>                      |
| $\Theta$<br>R<br>۰                                                                                                    |                                                                                |                                                                             |                                |                                           | • Dibita terrestre<br>$\bullet$ Sol.001 $\frac{1}{2}$<br>• ∇ Tierra 67 25 ℃<br>> L Satellite - Draft XYZ Home                                                                                                    | $\circ$ <b>0</b><br>$\circ$ <b>0</b><br>$\circ$ <b>n</b><br>$\circ$ <b>n</b> |
|                                                                                                    |                                                                                |                                                                             |                                | m                                         | $\mathbf{F}$<br>$\circ$<br>LY 6 Scene<br>Motor de proce Eevee                                                                                                    |                                                                              |
| ħ,                                                                                                    |                                                                                |                                                                             |                                | 量<br>個                                    | $\times$ Muestreo<br>64<br>Procesar<br>16<br>Vista                                                                                                    |                                                                              |
|                                                                                                    |                                                                                |                                                                             |                                |                                           | Reducir ruido en                                                                                                    |                                                                              |
|                                                                                                    |                                                                                |                                                                             |                                | 同                                         | > Oclusión ambiental<br>$\rightarrow$ <i>V</i> Resplandor                                                                                                    |                                                                              |
|                                                                                                    |                                                                                |                                                                             |                                |                                           | > Profundidad de campo                                                                                                    |                                                                              |
|                                                                                                    |                                                                                |                                                                             |                                |                                           | > Transluminiscencia<br>Reflexiones en espacio de pantalla                                                                                                    |                                                                              |
|                                                                                                    |                                                                                |                                                                             |                                | $\bullet$                                 | > Desenfoque por movimiento                                                                                                    |                                                                              |
|                                                                                                    |                                                                                |                                                                             |                                | á.                                        | > Volumetria                                                                                                    |                                                                              |
|                                                                                                    |                                                                                |                                                                             |                                | र ह                                       | > Rendimiento                                                                                                    |                                                                              |
| Reproducción v Claves v Vista Marcador<br>$\bullet$                                                                                                    | $+ + + + + + + +$                                                              |                                                                             | (c) Inicio 1876<br>1640        | Fin 1900                                  | $>$ Pelo                                                                                                    |                                                                              |
| 16 1640<br>1200<br>1400<br>1800<br>2000<br>coo                                                                                                    | 2400<br>2200                                                                   | 2800<br>3000<br>3200<br>2600                                                | 3400<br>3600                   | 3800                                      | > Sombras                                                                                                    |                                                                              |
| [6] Seleccionar [6] Marco de selección [8] Rotar vista                                                                                                    | <sup>[4</sup> ] Objeto - menú contextual                                       |                                                                             |                                |                                           |                                                                                                    |                                                                              |

*Video de 360º listo para ser renderizado.*

*Nota.* Elaboración propia.

## <span id="page-32-1"></span>**Figura 13**

*Laboratorio de electrónica listo para ser exportado a Unity.*

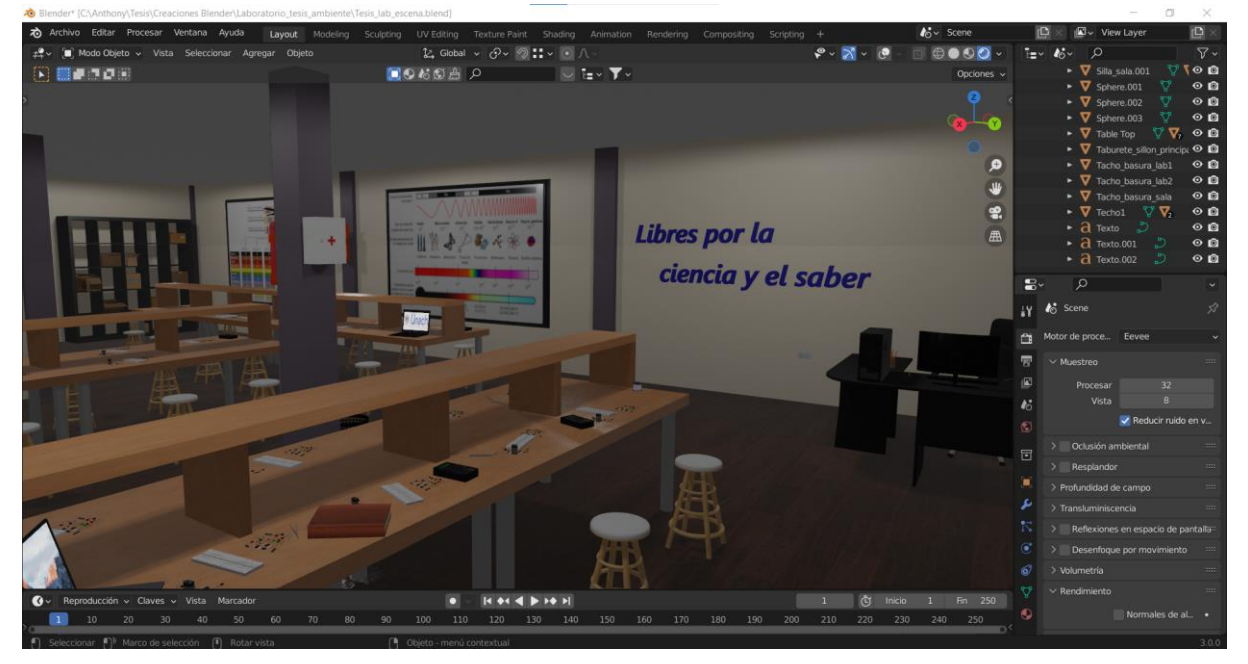

#### <span id="page-33-0"></span>*3.7.3. CONFIGURACIÓN DE UNITY*

La aplicación de realidad virtual, fue diseñada mediante el modelo multicapas que se aprecia en la Figura 14.

En la Capa 1 tenemos los elementos 3D que conforman el entorno virtual, se usó el software Blender para cumplir el objetivo. Por otra parte, en la Capa 2 en el entorno de Unity se importan todos los modelos diseñados, los cuales por medio de programación y animación adquieren cierto nivel de realismo.

#### <span id="page-33-1"></span>**Figura 14**

*Esquema multicapa del sistema.*

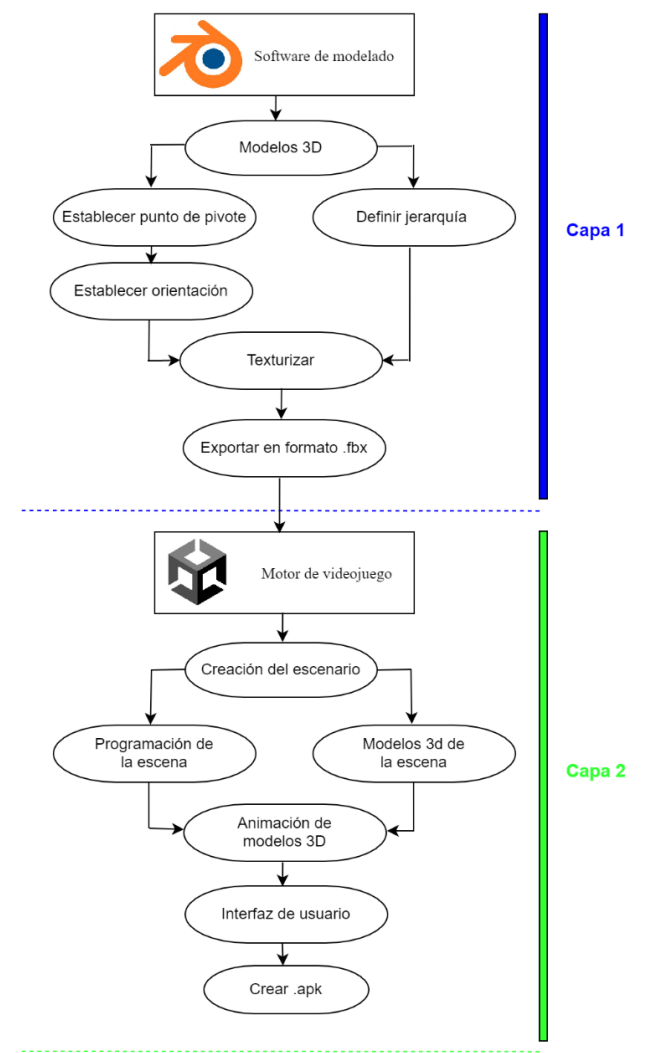

*Nota.* Elaboración propia.

Lo primero que hicimos luego de crear el proyecto con la plantilla 3D, fue cliquear en la pestaña Windows, luego entramos en la opción Package Manager como se observa en la Figura 15 y buscamos un paquete que tiene por nombre XR Interaction Toolkit, el cual es un paquete que contiene múltiples herramientas, sistemas de interacción y movimiento para proyectos de realidad virtual, aumentada y mixta.

## <span id="page-34-0"></span>**Figura 15**

*Pestaña de Package Manager.*

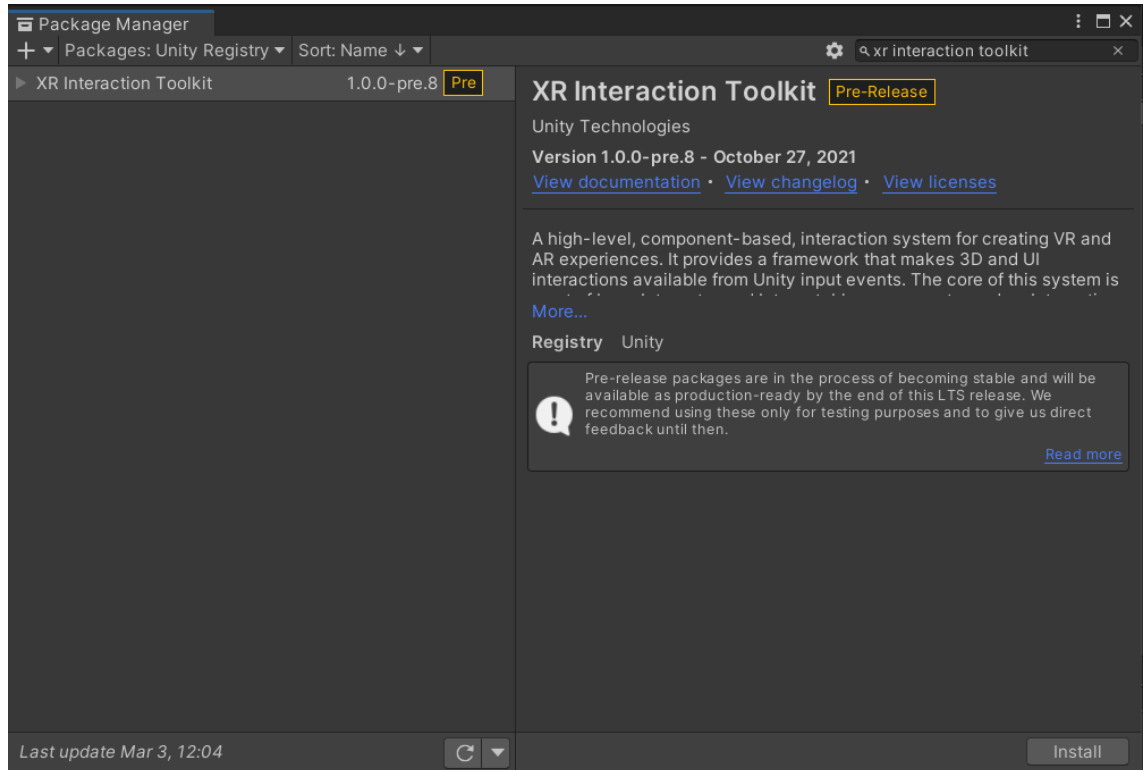

*Nota.* Elaboración propia.

Después de instalar el paquete XR Interaction Toolkit, se abrió la pestaña de Samples y se importó el archivo Default Input Actions, que se observa en la Figura 16.

#### <span id="page-34-1"></span>**Figura 16**

```
Paquete XR Interaction Toolkit.
```

| Package Manager                                     |                        | $\vdots$ $\blacksquare$ $\times$                                                                                                    |  |  |  |
|-----------------------------------------------------|------------------------|----------------------------------------------------------------------------------------------------|--|--|--|
| ▼ Packages: Unity Registry ▼ Sort: Name $\sqrt{\ }$ |                        | $\frac{1}{2}$                                                                                                    |  |  |  |
| Profile Analyzer                                    | 1.0.3                  | <b>XR Interaction Toolkit Pre-Release</b>                                                                                                    |  |  |  |
| Remote Config                                       | 2.0.1                  | <b>Unity Technologies</b>                                                                                                    |  |  |  |
| Scriptable Build Pipeline                           | 1.15.2                 | Version 1.0.0-pre.8 - October 27, 2021                                                                                                    |  |  |  |
| ▶ Shader Graph                                      | 11.0.0 $\sqrt{ }$      | View documentation • View changelog • View licenses                                                                                                    |  |  |  |
| ▶ Test Framework                                    | 1.1.26 $\bullet$       |                                                                                                    |  |  |  |
| ▶ TextMeshPro                                       | $3.0.6 \times$         | A high-level, component-based, interaction system for creating VR and<br>AR experiences. It provides a framework that makes 3D and UI<br>interactions available from Unity input events. The core of this system is                         |  |  |  |
| $\triangleright$ Timeline                           | $1.5.5$ $\Omega$       |                                                                                                    |  |  |  |
| <b>I</b> Unity Distribution Portal                  | 2.1.6                  | More                                                                                                    |  |  |  |
| ▶ Unity Recorder                                    | 2.5.7                  | Registry Unity                                                                                                    |  |  |  |
| $\triangleright$ Unity UI                           | $1.0.0 \vee$           | Pre-release packages are in the process of becoming stable and will be<br>available as production-ready by the end of this LTS release. We<br>recommend using these only for testing purposes and to give us direct<br>feedback until then. |  |  |  |
| <b>I</b> Universal RP                               | 11.0.0 $\vee$          |                                                                                                    |  |  |  |
| ▶ Version Control                                   | $1.5.7 \times$         | Read more                                                                                                    |  |  |  |
| ▶ Visual Effect Graph                               | 11.0.0                 | $\overline{\mathbf{v}}$ Samples                                                                                                    |  |  |  |
| $\triangleright$ Visual Scripting                   | $1.6.1 \times$         | <b>Default Input Actions</b><br>Reimport<br>75,93 KB                                                                                                    |  |  |  |
| ▶ Visual Studio Code Editor                         | $1.2.3$ $\bullet$      | <b>XR Device Simulator</b>                                                                                                    |  |  |  |
| Visual Studio Editor                                | $2.0.9$ $\Omega$       | Import<br>41.13 KB                                                                                                    |  |  |  |
| ▶ Windows XR Plugin                                 | 5.3.0                  |                                                                                                    |  |  |  |
| XR Interaction Toolkit                              | 1.0.0-pre.8 Pre $\vee$ |                                                                                                    |  |  |  |
| XR Plugin Management                                | 4.0.7                  |                                                                                                    |  |  |  |
| Last update Mar 3, 12:20                            | C                      | Remove                                                                                                    |  |  |  |

*Nota.* Elaboración propia.

Luego estando en la ubicación donde se descargó el archivo Default Input Actions, se seleccionó cada uno de los iconos y en la ventana del inspector se hizo click en la opción Add to ActionBased que se observa en la Figura 17, esto hizo que se integren automáticamente los controles para el movimiento.

## <span id="page-35-0"></span>**Figura 17**

*Configuración de los controles.*

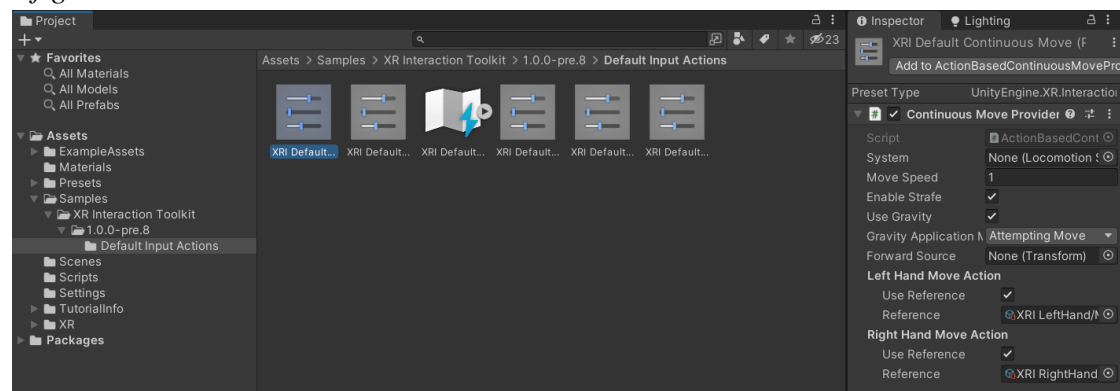

## *Nota.* Elaboración propia.

Posteriormente se añadió el GameObject XR Rig para tener presencia en la escena como se observa en la Figura 18, se agregó el componente Input Action Manager, al cual le arrastramos el componente XRI Default Input Action, ya con toda la configuración realizada se empezó a desarrollar nuestro proyecto, en el cual fuimos colocando todos los GameObjects necesarios a la escena y programando en C# los diferentes scripts para el funcionamiento de algunos componentes.

### <span id="page-35-1"></span>**Figura 18**

*Configuración lista para desarrollar RV.*

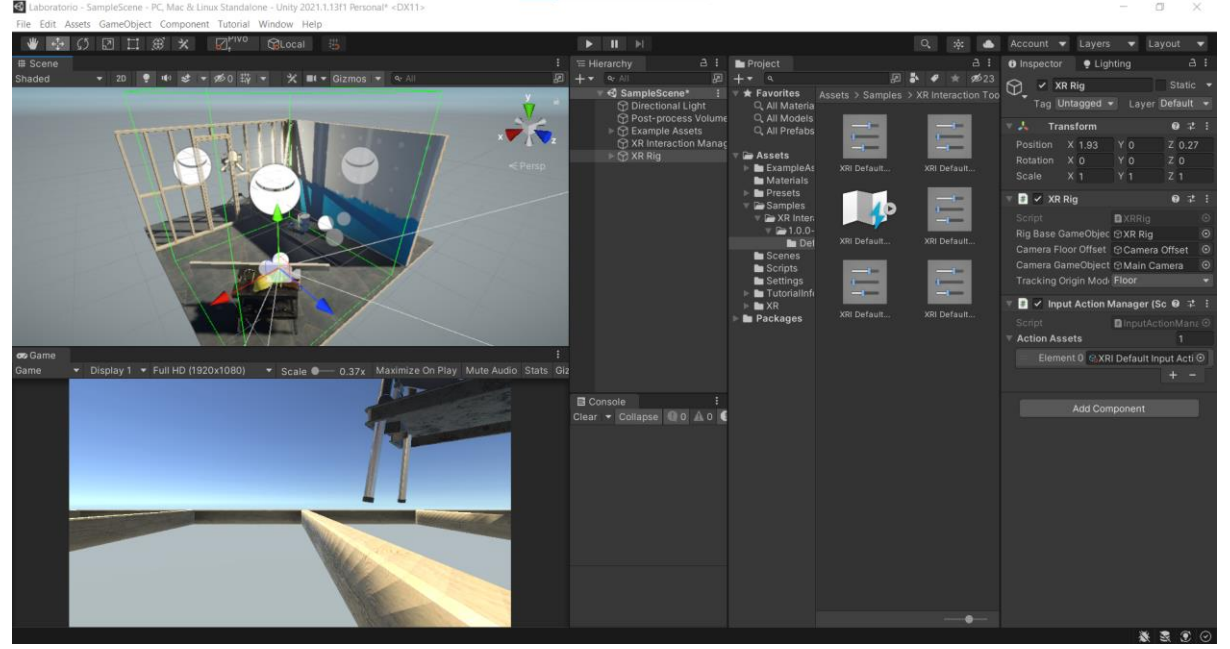

*Nota.* Elaboración propia.

## <span id="page-36-0"></span>**CAPITULO IV**

## <span id="page-36-1"></span>**4. RESULTADOS Y DISCUSIÓN**

Se verificó el correcto funcionamiento del diseño realizado, luego de exportar e instalar el archivo ejecutable en las gafas, a continuación, se muestran los resultados obtenidos.

En la Figura 19 se observa la entrada al laboratorio ya que el punto de inicio es en una sala de recepción, se procedió a entrar y realizar un recorrido por el área.

#### <span id="page-36-2"></span>**Figura 19**

*Entrada al laboratorio de RV.* Laboratorio

*Nota.* Elaboración propia.

De forma que el usuario se fue familiarizando con los controles, además de ir observando los carteles informativos de las paredes, que se aprecian en la Figura 20, uno acerca de las ondas electromagnéticas y el otro de la lectura del código de colores de las resistencias.

### <span id="page-36-3"></span>**Figura 20**

*Recorrido por el laboratorio virtual.*

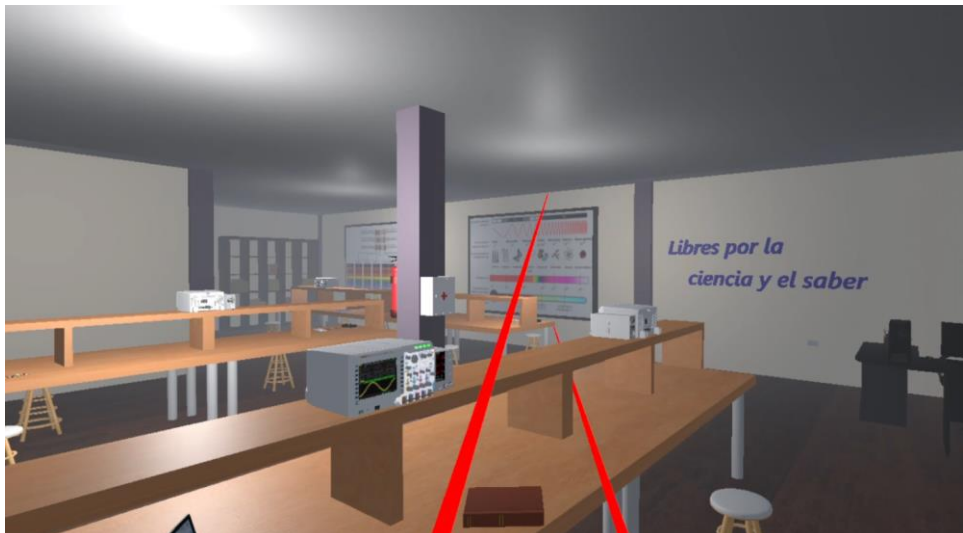

*Nota.* Elaboración propia.

En la Figura 21 se observa el menú de navegación diseñado, la opción de contenido nos lleva a la escena de la Figura 22 en la cual se puede observar y escoger entre los temas disponible.

## <span id="page-37-0"></span>**Figura 21**

*Interfaz de navegación.*

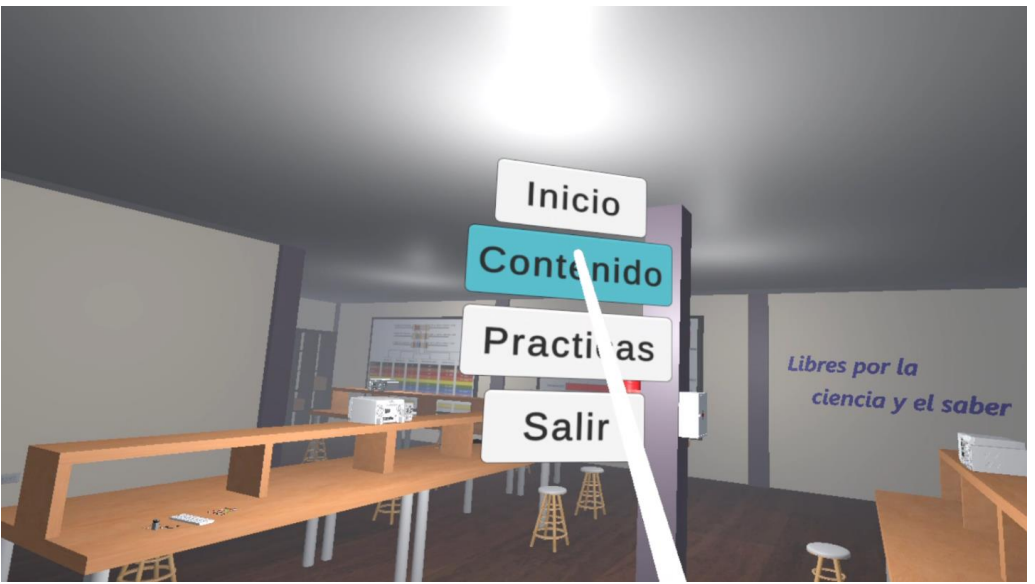

*Nota.* Elaboración propia.

#### <span id="page-37-1"></span>**Figura 22**

*Escena de opciones de contenido.*

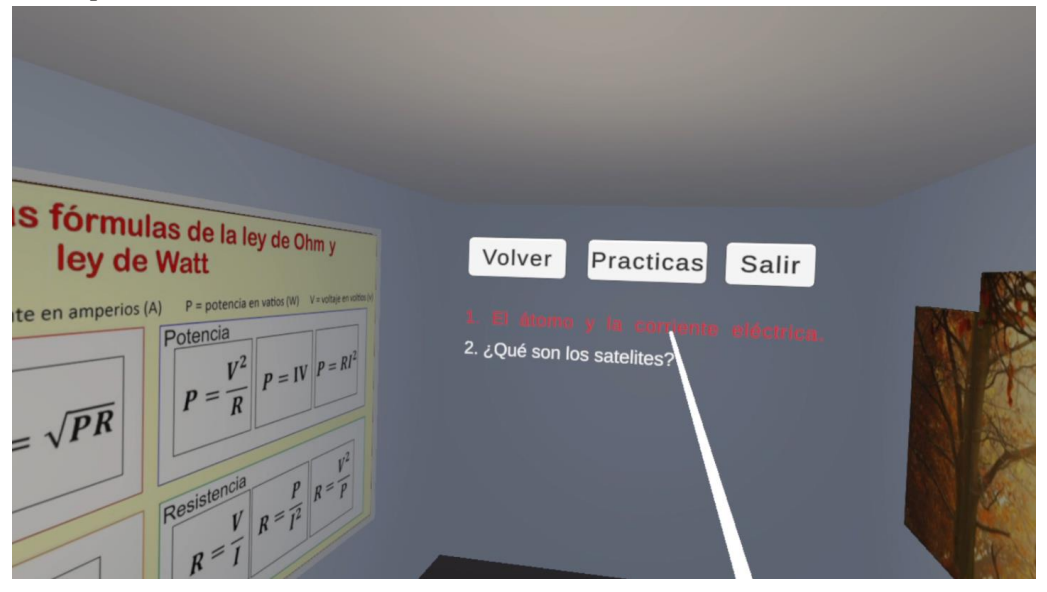

*Nota.* Elaboración propia.

Al hacer click en la opción del Átomo y la corriente eléctrica, esto nos lleva a la Figura 23 que es una escena en la cual encontramos una animación del modelo atómico de Bohr, junto con un audio que nos va explicando de forma sencilla como se compone la materia, desde una perspectiva del área de la física. Los conceptos que son un poco más abstractos

se intentan explicar de una forma más dinámica con el fin de motivar al usuario y este entienda que es la corriente eléctrica desde un punto de vista físico y real.

## <span id="page-38-0"></span>**Figura 23**

*Escena de la animación del modelo atómico de Bohr.*

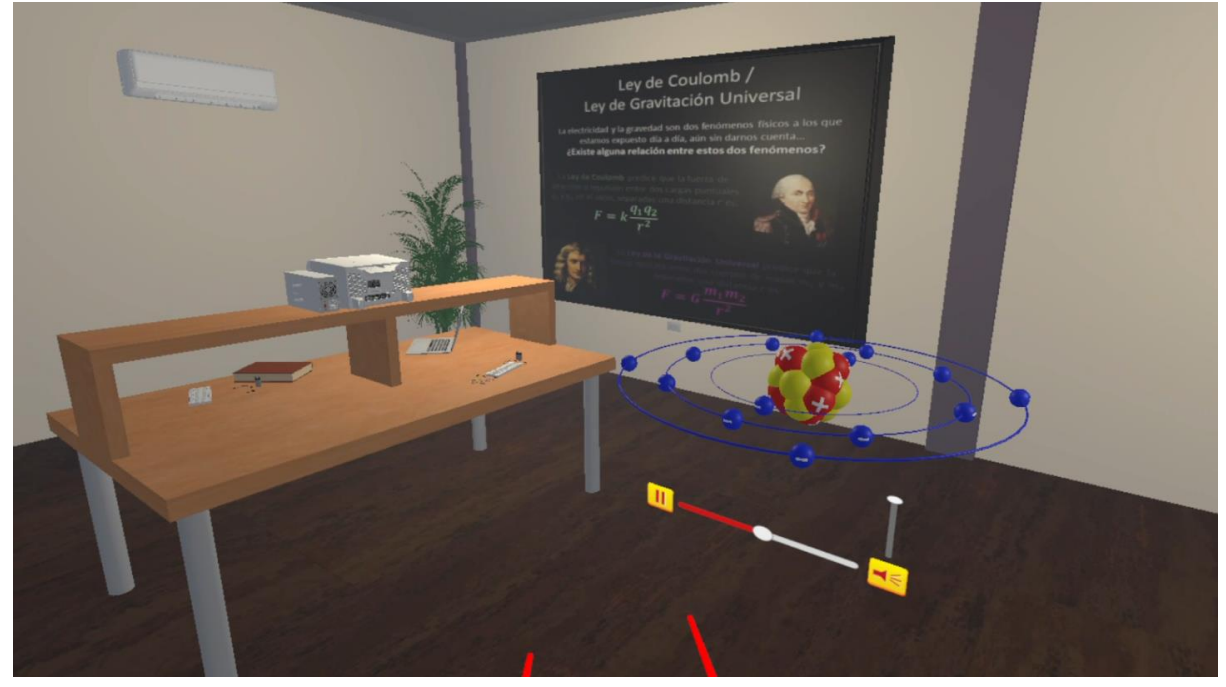

*Nota.* Elaboración propia.

En la Figura 24 se muestra un video de 360º junto con una animación de que son los satélites, tipos, aplicaciones, etc.

## <span id="page-38-1"></span>**Figura 24**

*Escena de la explicación de los satélites.*

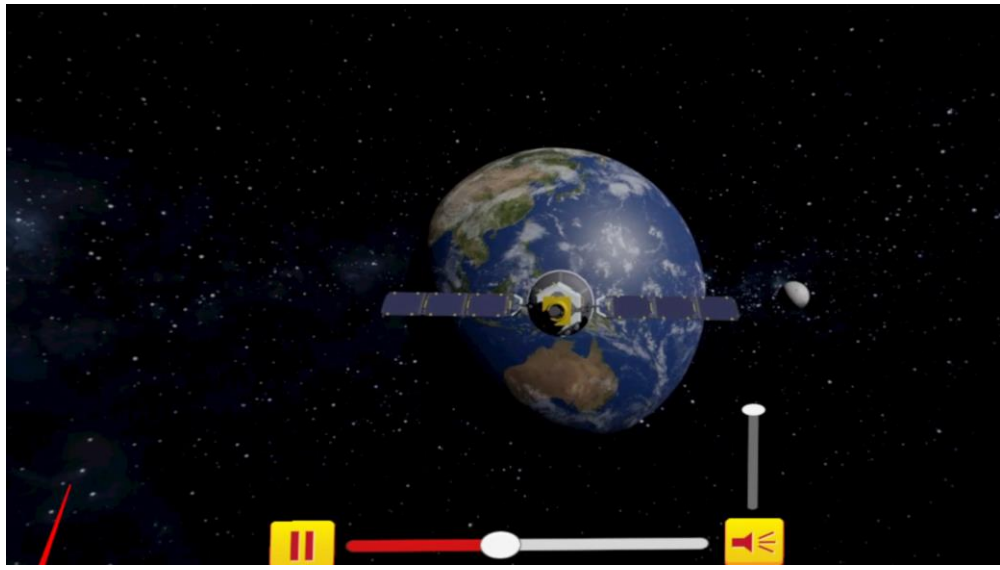

*Nota.* Elaboración propia.

En las Figuras 25, 26, 27 se va a armar un circuito en serie con una resistencia de 1 kOhm como se puede apreciar en el código de colores.

<span id="page-39-0"></span>**Figura 25**

*Escena de la práctica de circuito en serie.*

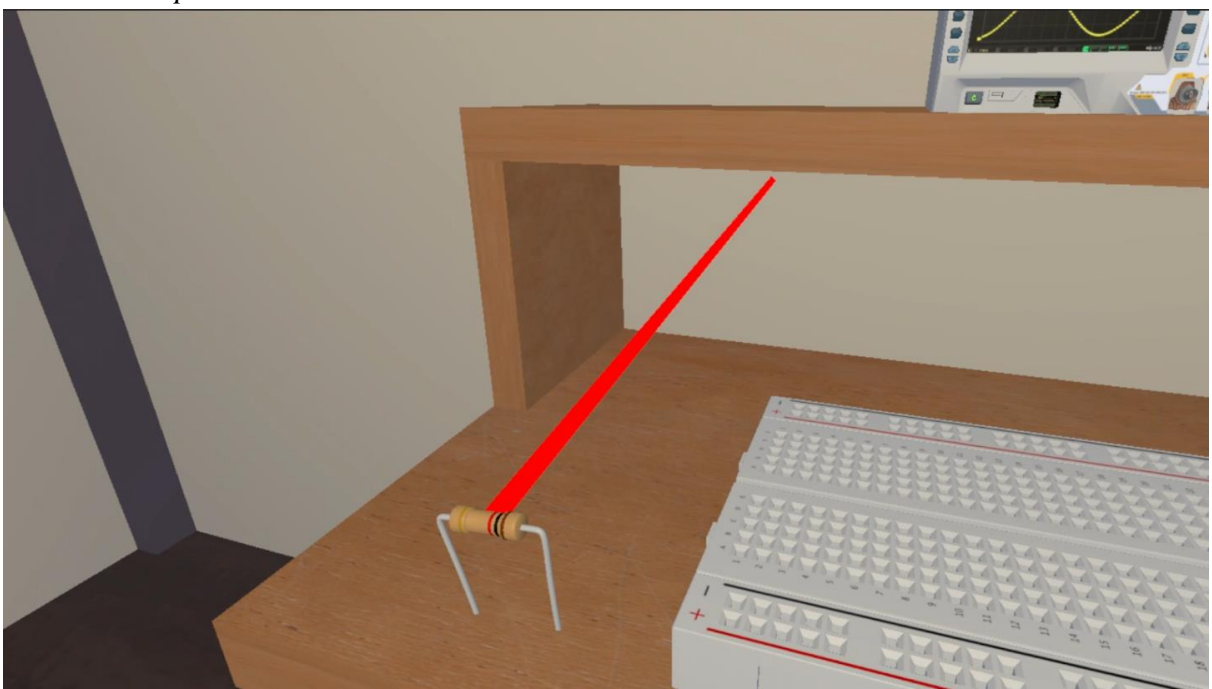

*Nota.* Elaboración propia.

## <span id="page-39-1"></span>**Figura 26**

*Conectando los cables en el circuito.*

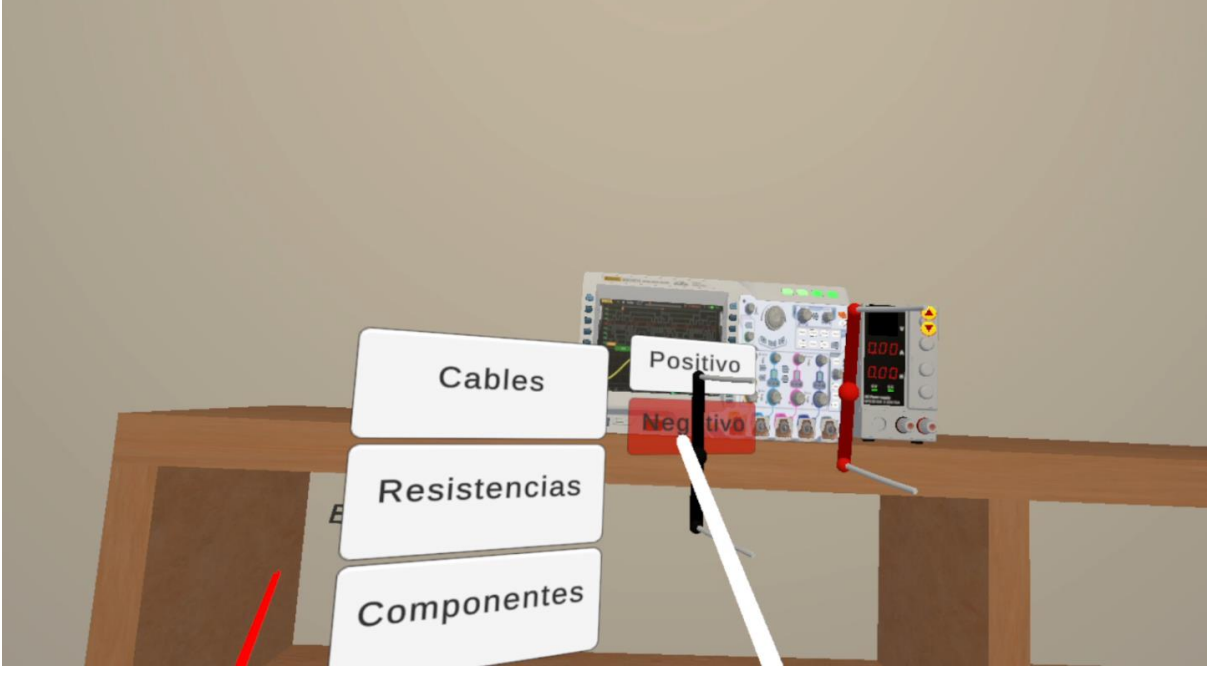

*Nota.* Elaboración propia.

## <span id="page-40-0"></span>**Figura 27**

*Circuito armado.*

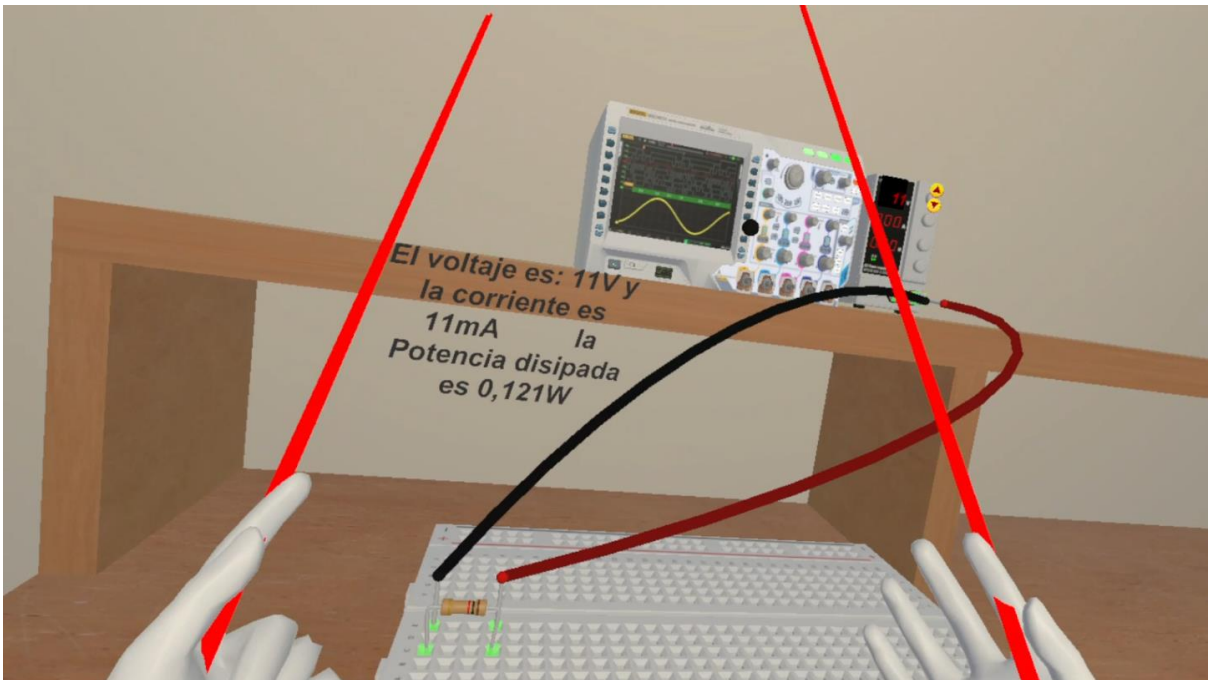

*Nota.* Elaboración propia.

Como se puede apreciar en la Figura 28, al ser la potencia disipada muy elevada se activa una animación de humo, con el fin de tener una retroalimentación visual.

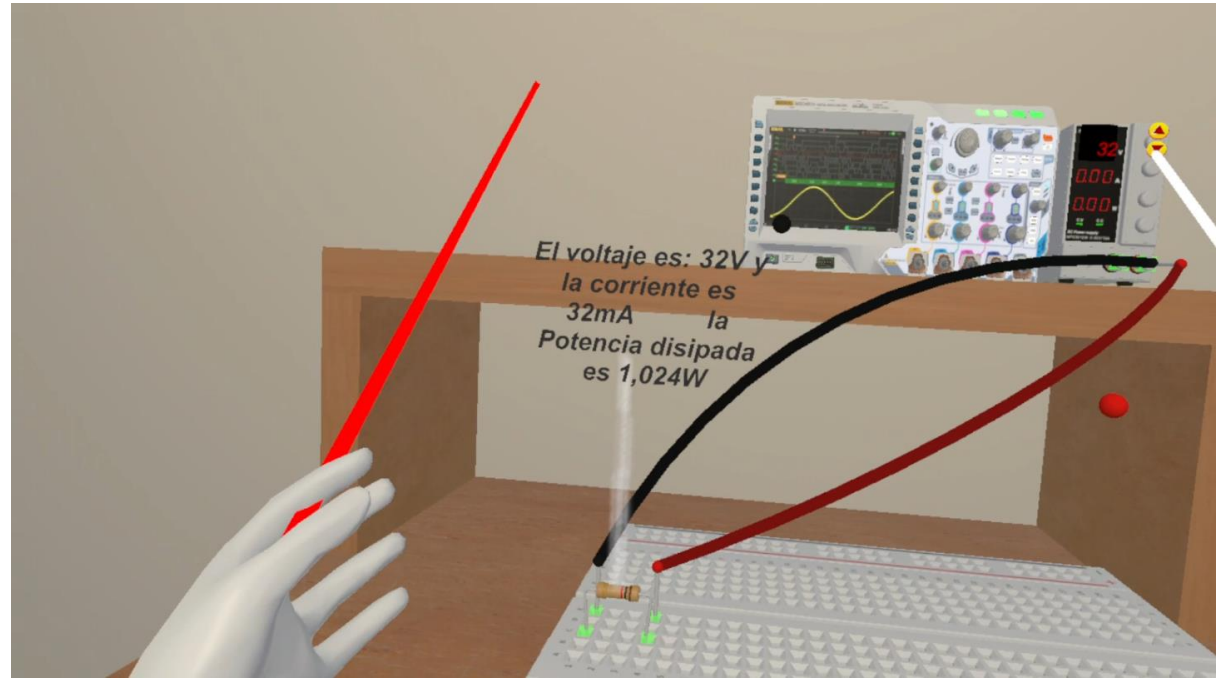

## <span id="page-40-1"></span>**Figura 28**

*Exceso de potencia en la resistencia.*

## **PRUEBA DE HIPÓTESIS.**

Se creó una base de datos en el software SPSS compuesta por 40 datos, que son los resultados de la calificación de los dos test que se le aplicó a cada estudiante de cada grupo.

El grupo 1 con el método de enseñanza tradicional y el grupo 2 con el método de enseñanza aplicando la realidad virtual. Los datos a tener en cuenta para la prueba de la hipótesis fueron los que se observa en la Tabla 5.

#### <span id="page-41-0"></span>**Tabla 5**

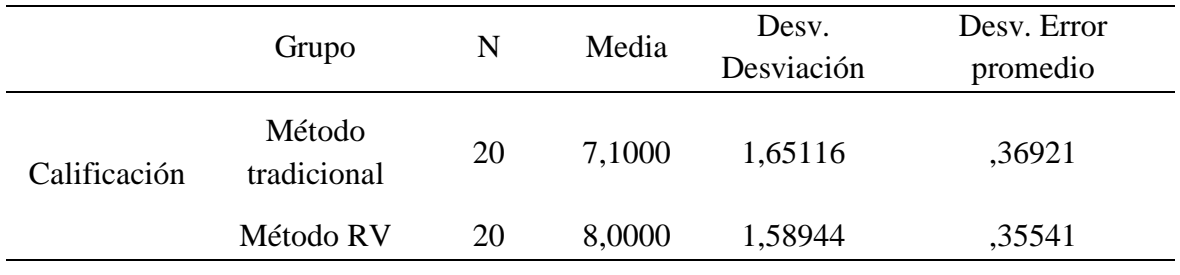

*Estadísticas de los dos grupos.*

*Nota.* Elaboración propia.

- $\bullet$  **H**<sub>0</sub>**:**  $\mu_{\text{RV}} = \mu_{\text{MT}}$  La calificación promedio de los test es igual entre los estudiantes del grupo 2 y grupo 1.
- $\bullet$  **H**<sub>1</sub>:  $\mu_{\text{RV}} > \mu_{\text{MT}}$  La calificación promedio del grupo 2 es mayor que en el grupo 1.
- $\bullet$   $\alpha$  = 0.05 (Nivel de significancia).
- **Distribución de probabilidad usada:** t de Student.

Luego de hacer el análisis en el software SPSS se obtuvieron los resultados de la prueba t-Student que se observan en la Tabla 6.

## **Tabla 6** *Resultados de la prueba t-Student.*

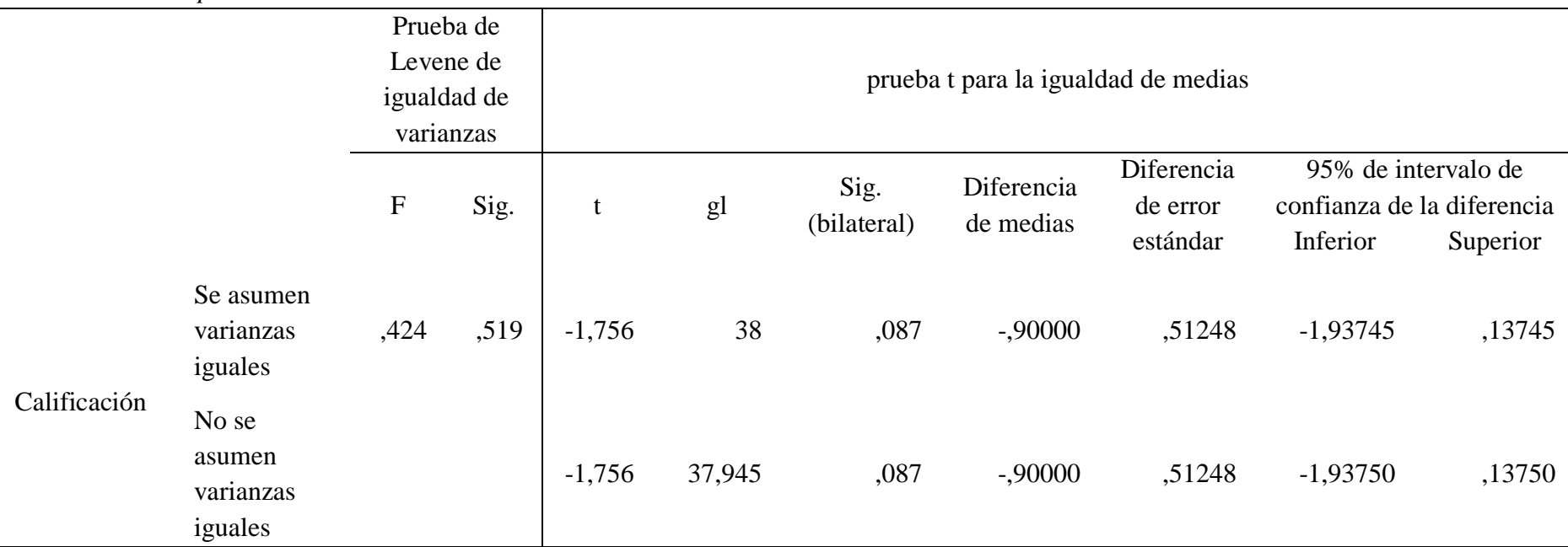

<span id="page-42-0"></span>*Nota.* Elaboración propia.

En la Tabla 6 se observa que la significancia calculada bilateral fue 0,087. Debido a que nuestra hipótesis es unilateral este valor se tiene que dividir a la mitad y el resultado comprobarlo con el nivel de significancia elegido que es 0,05. Lo que dio como resultado el rechazo de la hipótesis nula. Por lo tanto, con un nivel de confianza del 95% existe evidencia estadísticamente significativa para afirmar que: La calificación promedio del grupo 2 es mayor que en el grupo 1.

## <span id="page-43-0"></span>**CAPITULO V**

#### <span id="page-43-1"></span>**5. CONCLUSIONES Y RECOMENDACIONES**

#### <span id="page-43-2"></span>**5.1. CONCLUSIONES**

- En este trabajo se diseñó e implementó un laboratorio de realidad virtual de electrónica básica mediante Unity3D y tecnología VR destinado a ser un complemento de enseñanza y aprendizaje.
- Se diseñó los correspondientes equipos y componentes que se ambientaron en el espacio virtual, lo más complejo a la hora de diseñar en 3D fue la retopología porque no se tuvo en cuenta la elevada cantidad de polígonos que los modelos terminaban teniendo lo que ocasionaba retardos al momento de renderizar la aplicación, por lo que fue necesario realizar retopología con el objetivo de tener una malla 3D con menos polígonos.
- Se modeló el funcionamiento de los componentes necesarios mediante programación en C# junto con las herramientas de Unity, ya que existió una incompatibilidad de objetivos debido a que se quería tener como resultado final una aplicación móvil que funcionara de forma autónoma en las gafas de RV, esto no se podía llevar a cabo trabajando con Matlab porque el usuario tendría que hacer uso del PC, por tal motivo se realizó el cambio y toda la programación del funcionamiento estaría en un solo software.
- Se implementó el laboratorio de realidad virtual inmersiva y verificó su correcto funcionamiento en las gafas de RV. Lo más importante a la hora de trabajar en un motor de videojuegos es llevar a cabo una constante optimización para garantizar el correcto funcionamiento en especial cuando se lo piensa exportar a una plataforma móvil, debido a que el hardware de dichos dispositivos no será actualizado hay que tener en mente dichas limitaciones, algo que ayuda mucho a mejorar el rendimiento es evitar las luces en tiempo real lo más posible, ya que estas consumen muchos recursos, en lugar de estas conviene utilizar luces pre procesadas.

#### <span id="page-43-3"></span>**5.2. RECOMENDACIONES**

- Se recomienda realizar una buena optimización de los diseños en realidad virtual para garantizar que no exista caída de fotogramas por segundo con el fin de evitar mareos y brindar una experiencia satisfactoria al usuario.
- Se recomienda hacer estudios longitudinales aplicando los dos métodos de enseñanza expuestos en el presente trabajo con el fin de recolectar una gran cantidad de datos a lo largo del tiempo y determinar que método tendrá mejores resultados.
- Para futuras investigaciones se recomienda llevar a cabo la optimización de la malla 3D a lo largo del proceso de modelado, con el propósito de que al momento de exportar al motor de videojuego escogido se pueda generar un mapa de luces óptimo y poder trabajar con luces pre procesadas.

 Se recomienda seguir la línea de investigación referente a la realidad virtual, aumentada y mixta. Debido al potencial y multitud de aplicaciones que estas tienen en diferentes áreas y es una tecnología que está en auge.

## <span id="page-45-0"></span>**BIBLIOGRAFÍA**

- [1] I. Aznar Díaz, J. M. Romero Rodríguez, y A. M. Rodríguez García, "La tecnología móvil de Realidad Virtual en educación: una revisión del estado de la literatura científica en España", *EDMETIC*, vol. 7, núm. 1, pp. 256–274, ene. 2018, doi: https://doi.org/10.21071/edmetic.v7i1.10139.
- [2] Oxford University Press, "Virtual reality", 2018. [Online]. Disponible en: https://bit.ly/3dchtSZ. [Consultado: 15-sep-2021]
- [3] S. Ren et al, "Design and comparison of immersive interactive learning and instructional techniques for 3D virtual laboratories", *Presence Teleoperators Virtual Environ.*, vol. 24, núm. 2, pp. 93–112, 2015, doi: https://doi.org/10.1162/PRES\_a\_00221.
- [4] A. G. Piscitelli Altomari, "Realidad Virtual Y Realidad Aumentada En La Educación una instantánea nacional e internacional", *Econ. Creat.*, núm. 7, pp. 33– 65, 2017 [Online]. Disponible en: https://dialnet.unirioja.es/servlet/articulo?codigo=6063065
- [5] M. G. Badilla Quintana y S. Meza Fernández, "A pedagogical model to develop teaching skills. the collaborative learning experience in the Immersive Virtual World TYMMI", *Comput. Human Behav.*, vol. 51, pp. 594–603, 2015, doi: https://doi.org/10.1016/j.chb.2015.03.016.
- [6] L. Johnson, S. Adams Becker, M. Cummins, V. Estrada, A. Freeman, y C. Hall, "The NMC Horizon Report: Edición Educación Superior 2016", Austin, Texas, 2016 [Online]. Disponible en: https://library.educause.edu/resources/2016/2/2016 horizon-report
- [7] Universidad Nacional de Chimborazo, "UNACH en cifras", 2018. [Online]. Disponible en: https://www.unach.edu.ec/unach-en-cifras/. [Consultado: 12-sep-2021]
- [8] V. Jarilla Romo, "Guía de desarrollo de un videojuego con Unity en realidad virtual", Trabajo fin de grado, Departamento de Sistemas Informáticos y Computación Universitat Politècnica de València, España, 2018 [Online]. Disponible en: https://riunet.upv.es:443/handle/10251/107493
- [9] L. Google, "Google Cardboard". [Online]. Disponible en: https://arvr.google.com/cardboard/. [Consultado: 15-sep-2021]
- [10] L. Facebook, "Oculus". [Online]. Disponible en: https://www.oculus.com. [Consultado: 15-sep-2021]
- [11] E. M. Ayala Lliquín y B. E. Urgiles Rodríguez, "Desarrollo de una aplicación con realidad virtual y aumentada como herramienta de aprendizaje del idioma Kichwa para niños", Trabajo fin de grado, Escuela Superior Politénica de Chimborazo, Riobamba, Ecuador, 2017 [Online]. Disponible en: http://dspace.espoch.edu.ec/handle/123456789/6739
- [12] S. Husted Ramos, A. L. de la Torre Rodríguez, G. O. Rodríguez Garay, M. P. Álvarez Chávez, y T. E. Mancillas Trejo, "Realidad virtual inmersiva e interactiva

en la enseñanza del diseño : un ambiente enriquecido para la enseñanza- aprendizaje interdisciplinar", *Rev. Electrónica sobre Ciencia, Tecnol. y Soc.*, vol. 6, núm. 11, p. 24, 2019 [Online]. Disponible en: https://www.ctes.org.mx/index.php/ctes/article/view/698

- [13] A. Lazebnikova, T. Koval, y V. Troyan, "Motivation as a condition and backgroung for successful learning activity", *Rev. Espac.*, vol. 39, núm. 38, 2018 [Online]. Disponible en: http://www.revistaespacios.com/a18v39n38/18393816.html
- [14] C. V. Garcia Vivar, "Estudio de tecnología de Realidad Virtual ya aplicado a la enseñanza para estudiantes con capacidades especiales en la Universidad de Guayaquil", Trabajo fin de grado, Universidad de Guayaquil, Guayaquil, Ecuador, 2018 [Online]. Disponible en: http://repositorio.ug.edu.ec/handle/redug/32457
- [15] Sublimotion, "Sublimotion Ibiza", 2020. [Online]. Disponible en: https://www.sublimotionibiza.com. [Consultado: 26-feb-2022]
- [16] Meta Quest, "Quest 2", 2022. [Online]. Disponible en: https://www.oculus.com/quest-2/. [Consultado: 26-feb-2022]
- [17] Meta Quest, "Compatibilidad con Oculus Link", 2022. [Online]. Disponible en: https://support.oculus.com/articles/headsets-and-accessories/oculus-link/oculus-linkcompatibility/?locale=es\_LA. [Consultado: 26-feb-2022]
- [18] The Blender Foundation, "Blender". [Online]. Disponible en: https://www.blender.org. [Consultado: 01-mar-2022]
- [19] Unity Technologies, "Unity". [Online]. Disponible en: https://unity.com/es. [Consultado: 01-mar-2022]
- [20] Microsoft, "Microsoft Visual Studio". [Online]. Disponible en: https://visualstudio.microsoft.com/es/. [Consultado: 01-mar-2022]
- [21] IBM, "SPSS". [Online]. Disponible en: https://www.ibm.com/es-es/analytics/spssstatistics-software. [Consultado: 01-mar-2022]

## <span id="page-47-0"></span>**ANEXOS ANEXO 1**

## <span id="page-47-1"></span>**Figura 29**

*Explicación a estudiante acerca de las características del equipo.*

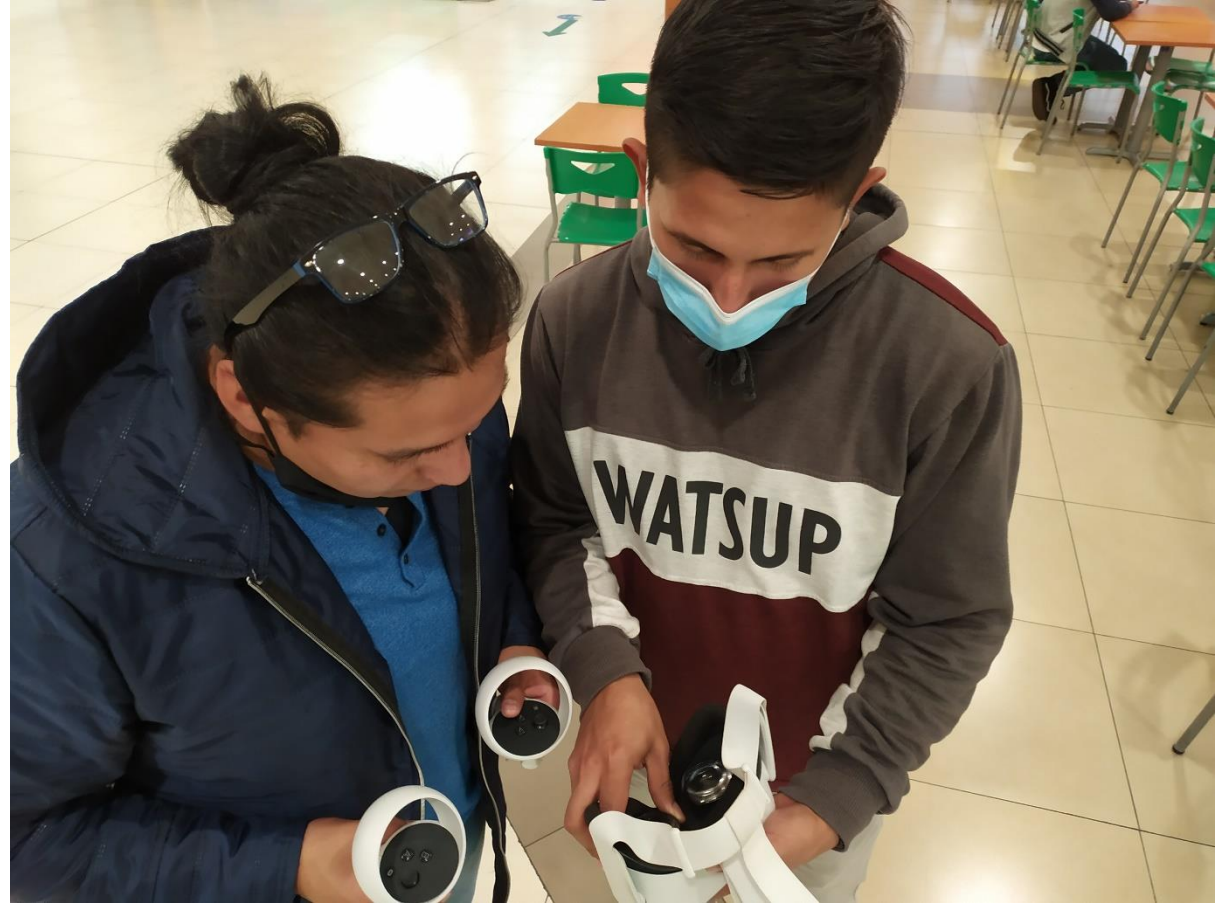

*Nota.* Elaboración propia.

## <span id="page-48-0"></span>**Figura 30**

*Estudiante listo para hacer uso del equipo.*

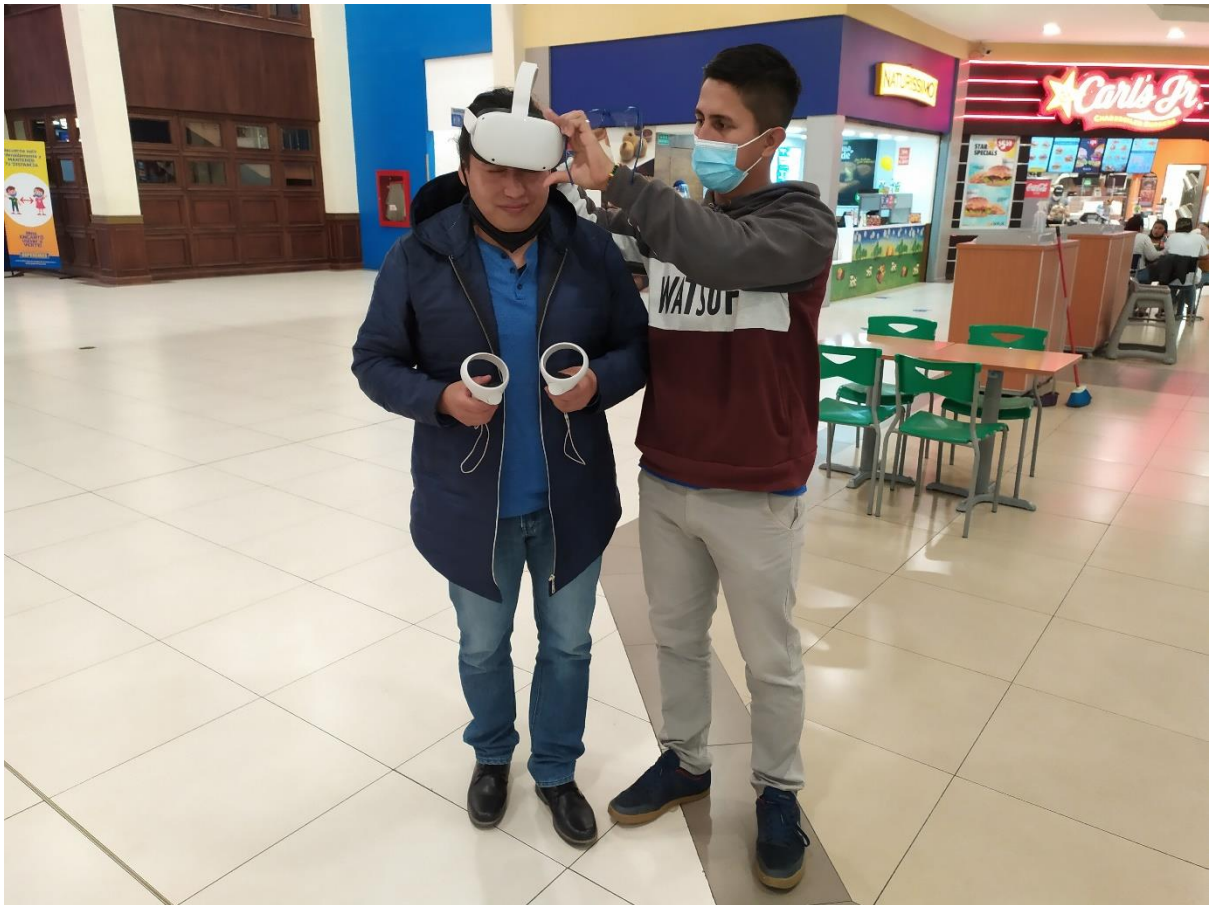

## <span id="page-49-0"></span>**Figura 31**

*Estudiante escuchando la clase de satélites.*

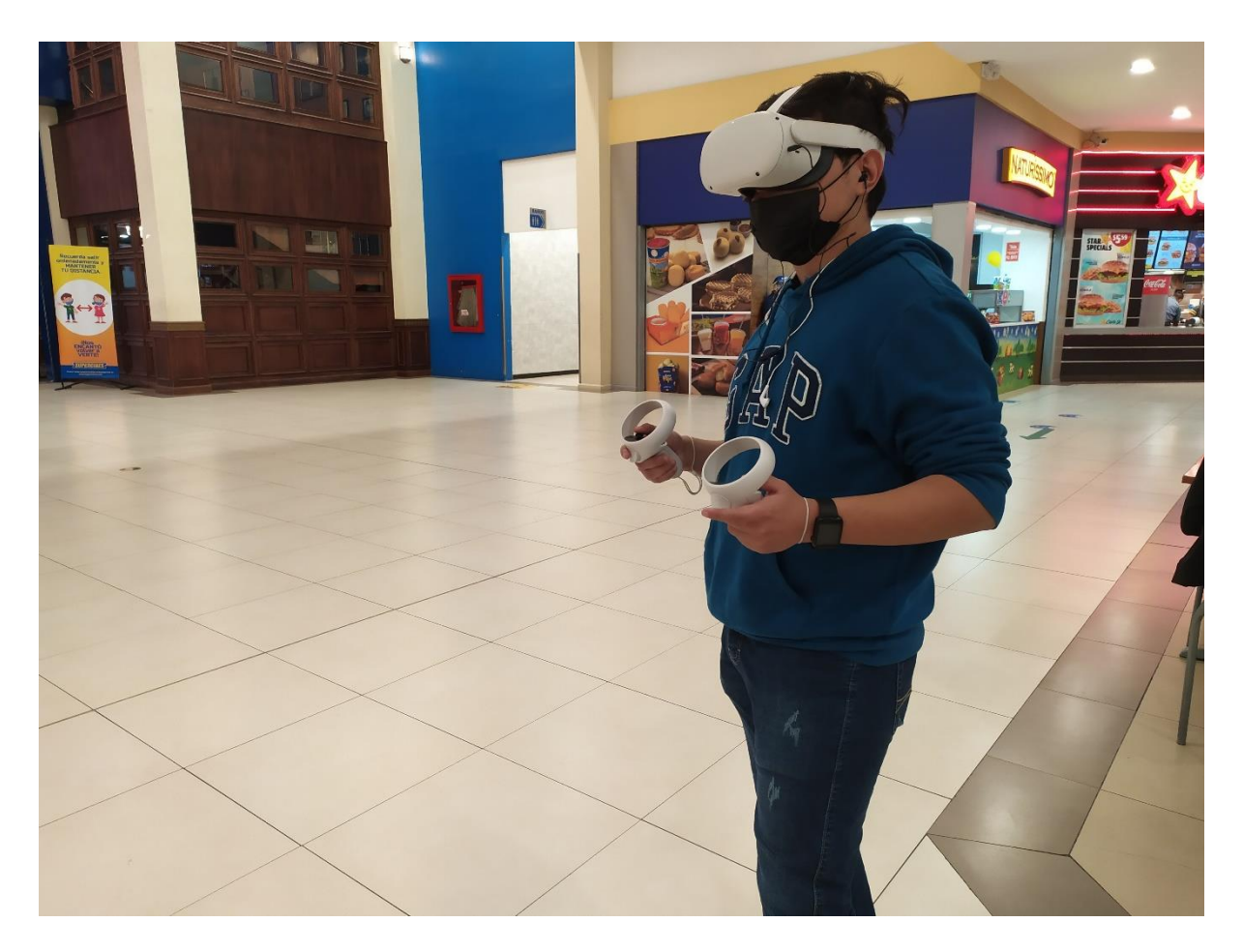

## <span id="page-50-0"></span>**Figura 32**

*Explicando funcionamiento del diseño a estudiante.*

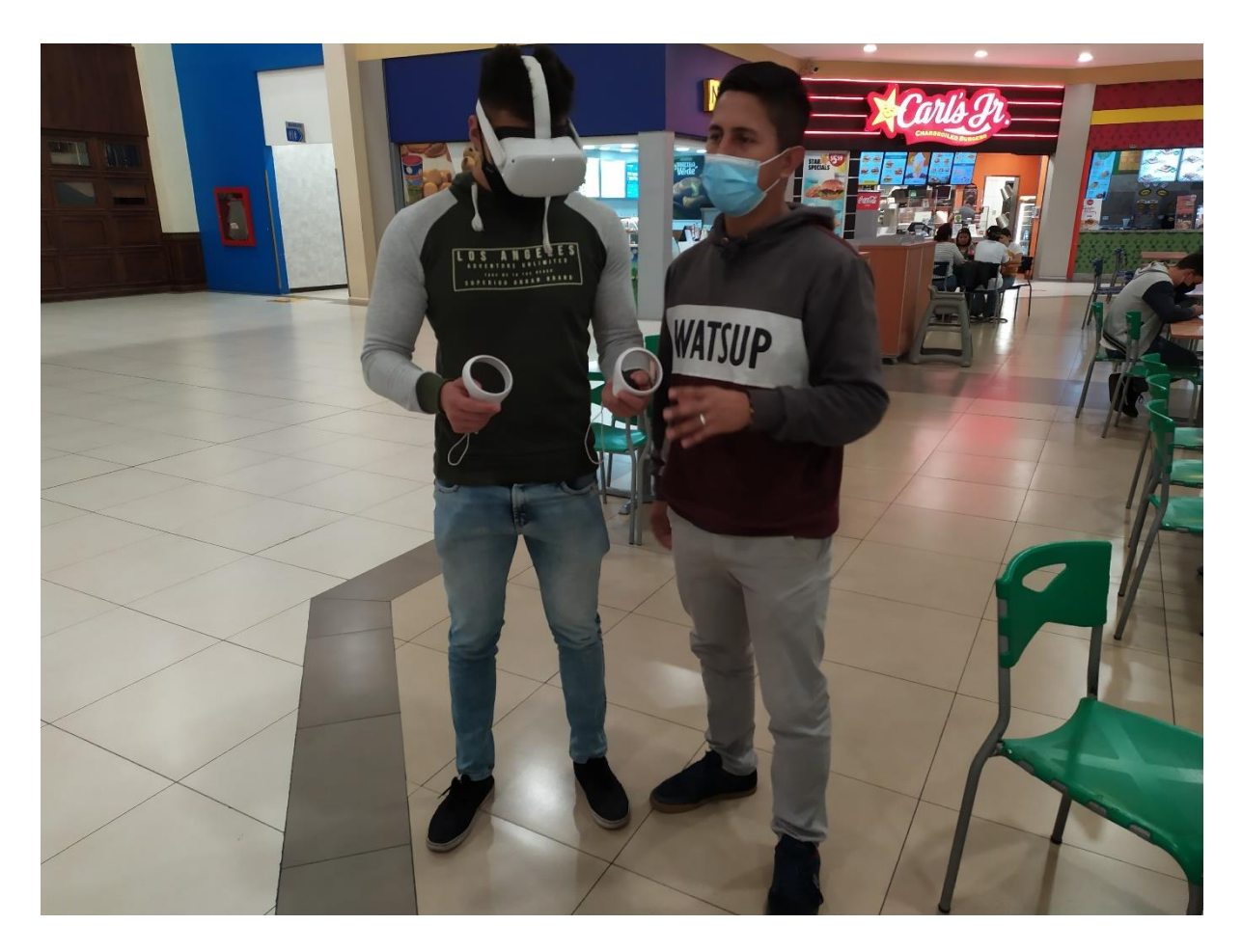

<span id="page-51-0"></span>**Figura 33** *Test 1.*

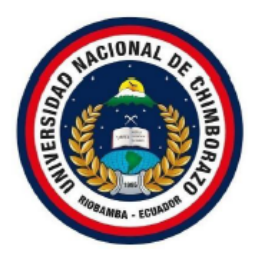

Universidad Nacional de Chimborazo. Facultad de ingeniería. Carrera de ingeniería en electrónica y telecomunicaciones.

#### Test 1

· Un átomo está compuesto por tres partículas subatómicas; los neutrones, electrones y positrones.

Verdadero Falso  $\sqrt{ }$ 

> • Cuando los electrones se mueven a través de un material conductor se origina lo que se denomina corriente eléctrica.

Verdadero  $\sqrt{ }$ Falso

> · Para que el movimiento de electrones se produzca es necesario que entre los extremos del conductor haya una diferencia de potencial a la que se denomina tensión o voltaje.

Verdadero  $\sqrt{ }$ Falso

> · En el núcleo es donde se concentra más del 99,9% de la masa del átomo.

Verdadero  $\sqrt{2}$ Falso

> · Un satélite es una luna, un planeta o una máquina que orbita alrededor de un planeta o una estrella.

Verdadero / Falso

# <span id="page-52-0"></span>**Figura 34**

*Test 2.*

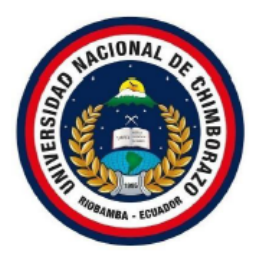

Universidad Nacional de Chimborazo. Facultad de ingeniería. Carrera de ingeniería en electrónica y telecomunicaciones.

## Test 2

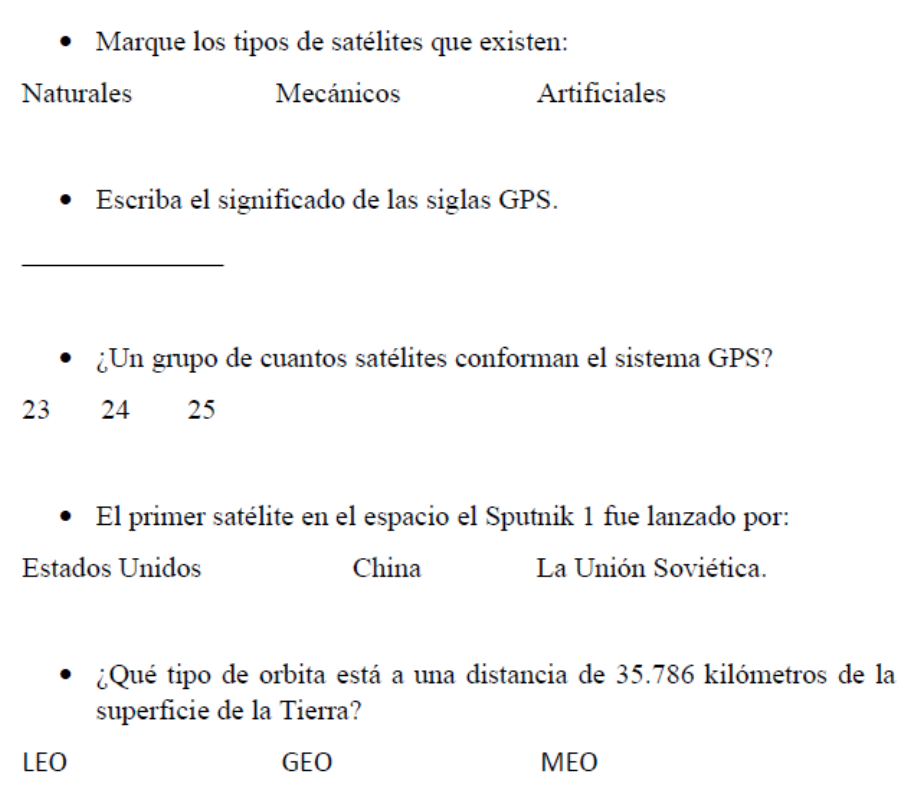